# تحليلات فيس بوك **Latterate** ليل كامل عن أهم

في نمو الأعمال التجارية

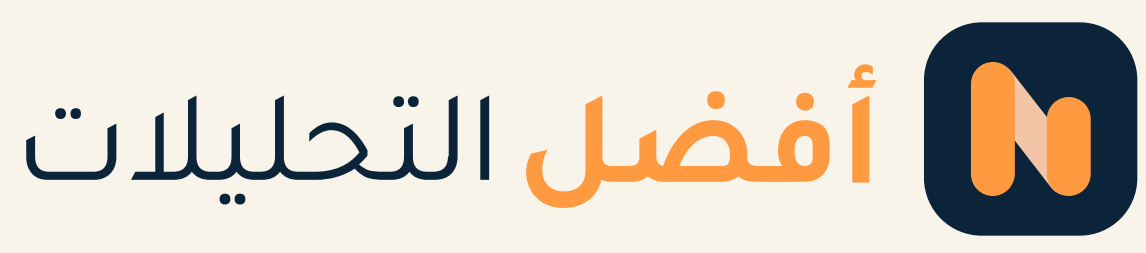

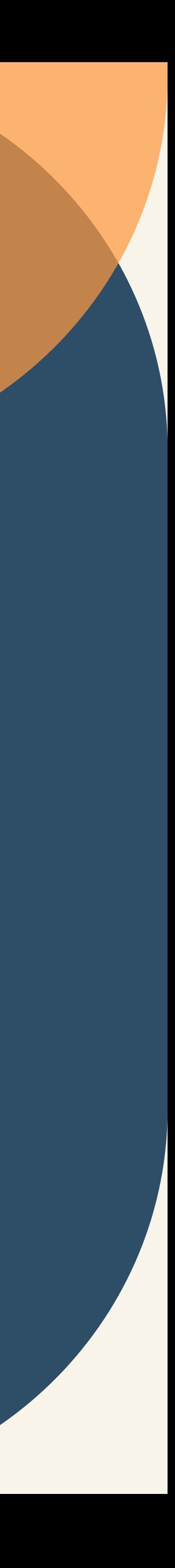

#### عندما يتعلق الأمر بتسويق عملك على الفيس بوك، فإن أهم شيء هو تلبية احتياجات جمهورك المستهدف بكل الطرق. ببساطة إذا أردت التخلص مما تعتقد أن جمهورك يريد رؤيته، يؤدي إلى إلحاق ضرر هائل بحملتك التسويقية خاصة عندما تكون هناك أدوات مثل تحليلات الفيس بوك .(Facebook Insights)

فما هي أداة تحليلات الفيس بوك Facebook Insights، وما فائدتها لك كصاحب مشروع في تسويق مشروعك؟ قام خبراء التسويق في منصة أفضل التحليلات **Afdal** بكتابة هذا المقال الذي سيجيب عن Analytics كل تساؤلاتك.

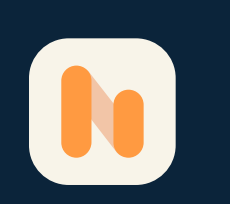

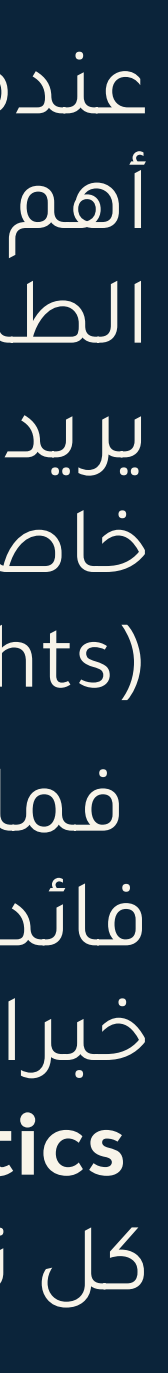

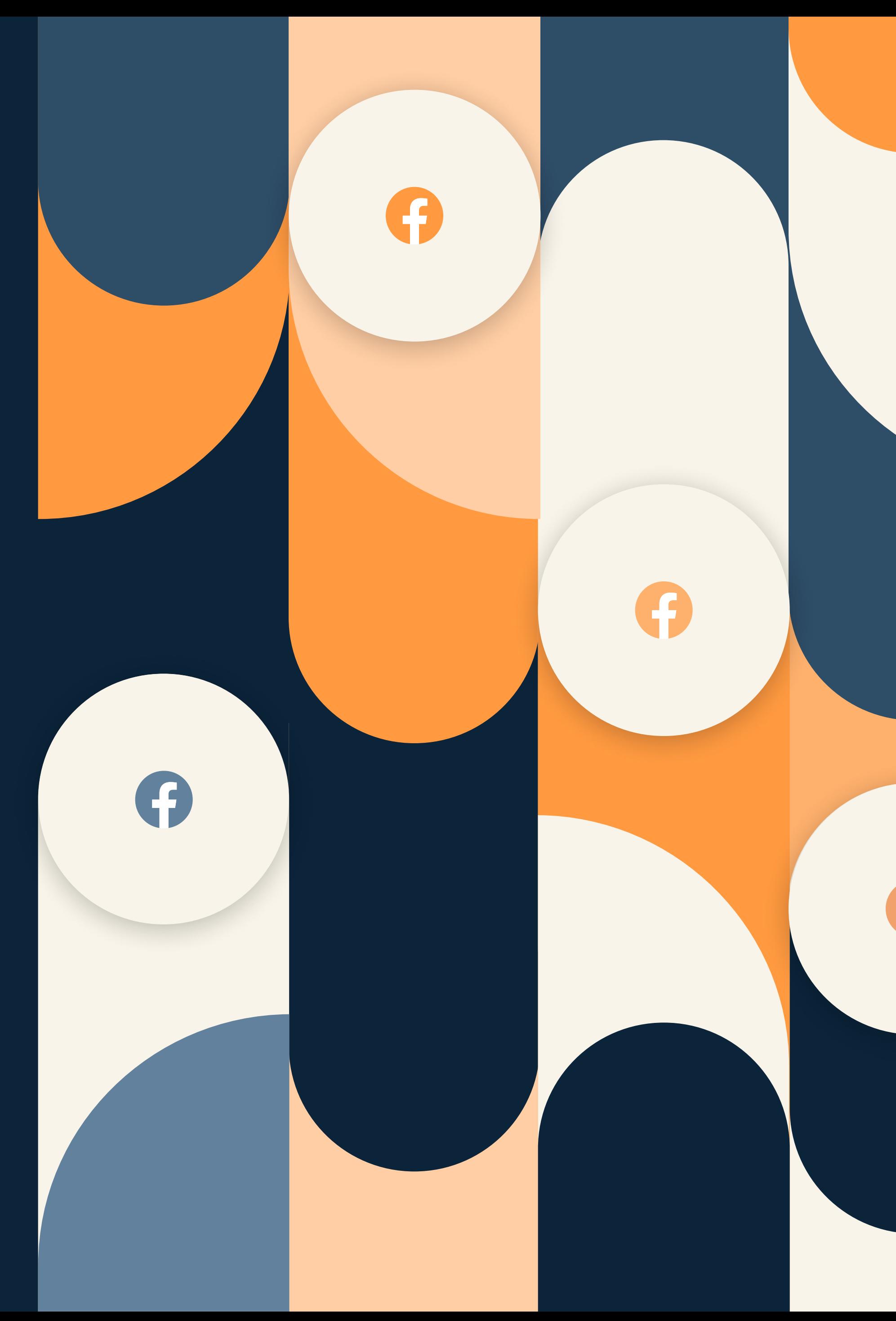

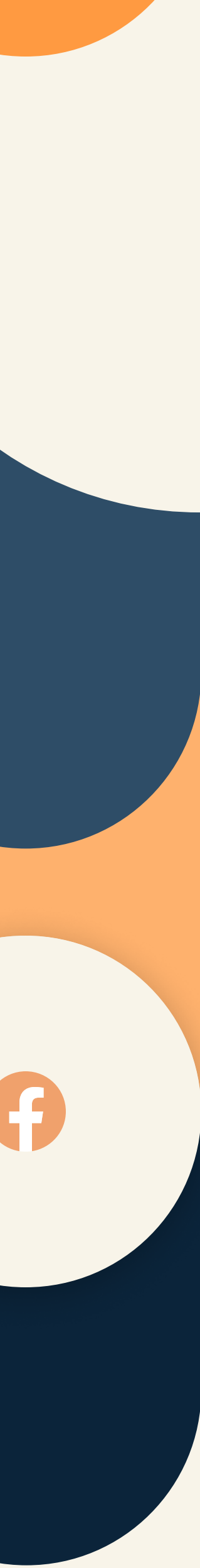

أداة تحليلات الفيس بوك Insights Facebook هي أداة مجانية لتحليل وقياس مشروعك التسويقي الناشئ. تساعدك التعُّرف أثر على جمهورك المستهدف، والمحتوى المناسب لميولهم ورغباتهم.

يعطيك تحليل ملخص الصفحة نظرًة عامًة على أدوات القياس خلال فترة زمنية محددة. إذ يمكنك اختيار اليوم أو الأمس، أو آخر 7 أيام، أو آخر 28 يوًما ولا تعطي زيادة عن 28 يوم.

يمكنك العثور على التحليلات التالية لصفحة مشروعك في قسم نظرة عامة في علامة تبويب التحليلات.

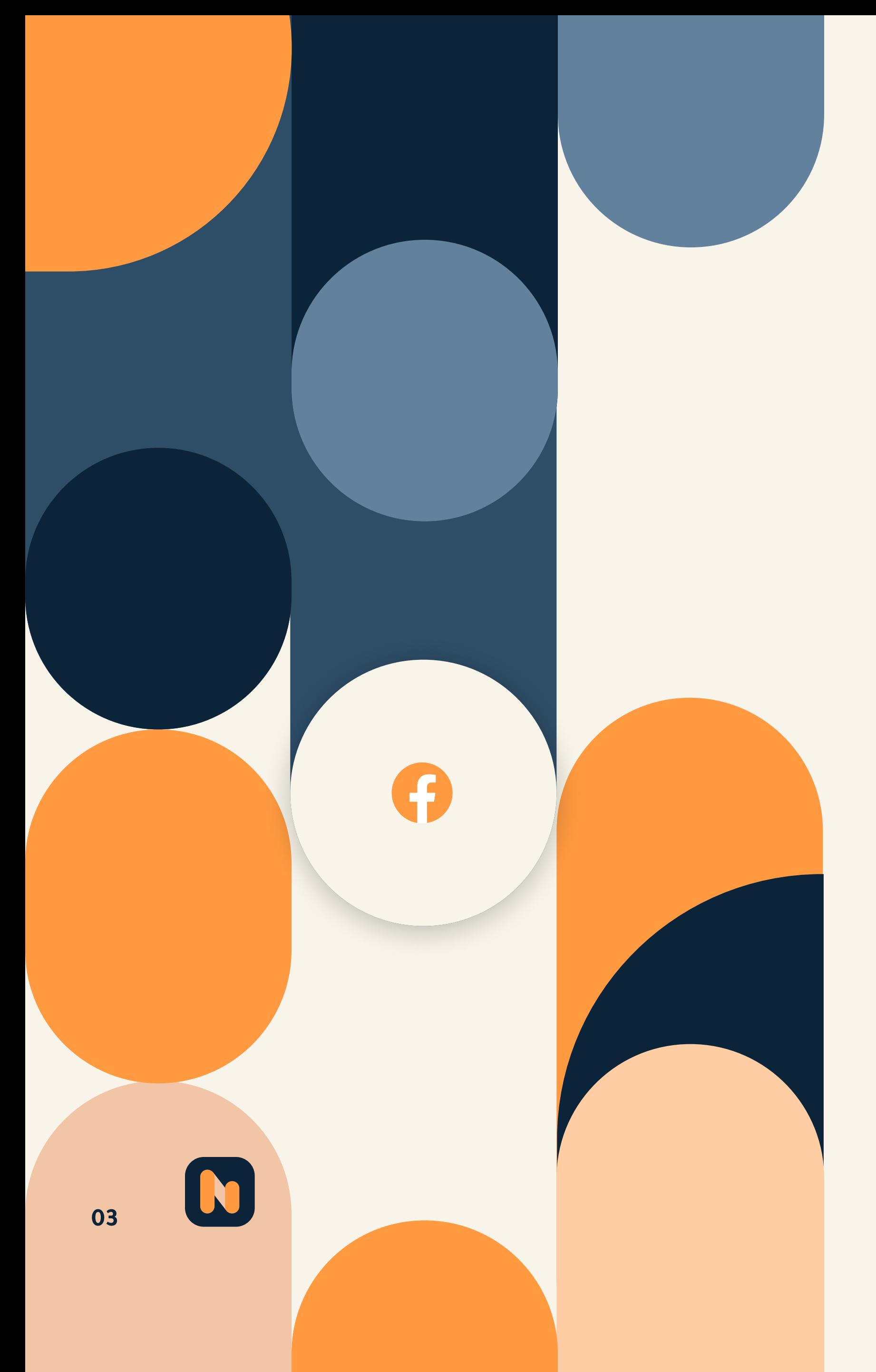

# ما هي أداة تحليلات الفيس بوك Facebook Insights؟

#### ملخص الصفحة

أحدث المنشورات (الإعلانات) التي تم الترويج لها على صفحتك وما نتج عنها من أداء، تستطيع الحصول عليها من خلال هذا التحليل.

#### أحدث الإعلانات

تتيح لك تحليلات الفيس بوك الاطلاع على أحدث المنشورات العادية على صفحتك وأداؤها.

#### أحدث 5 منشورات

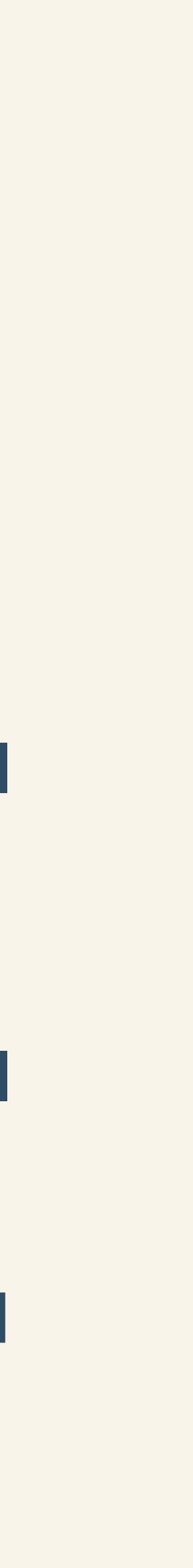

تمنعك تحليلات الفيس بوك (Facebook Insights) من العشوائية في العمل عندما يتعلق الأمر بصفحة عملك التجارية، ويمنحك معلومات قيمة حول الوقت الذي يجب عليك النشر فيه، وما يجب عليك نشره، وحتى يسلط الضوء على الاتجاهات في المحتوى السابق الخاص بك. ولكن كيف يمكنك استخدام تحليلات الفيس بوك

> (Facebook Insights) لإتقان استراتيجية التسويق الخاصة بك؟

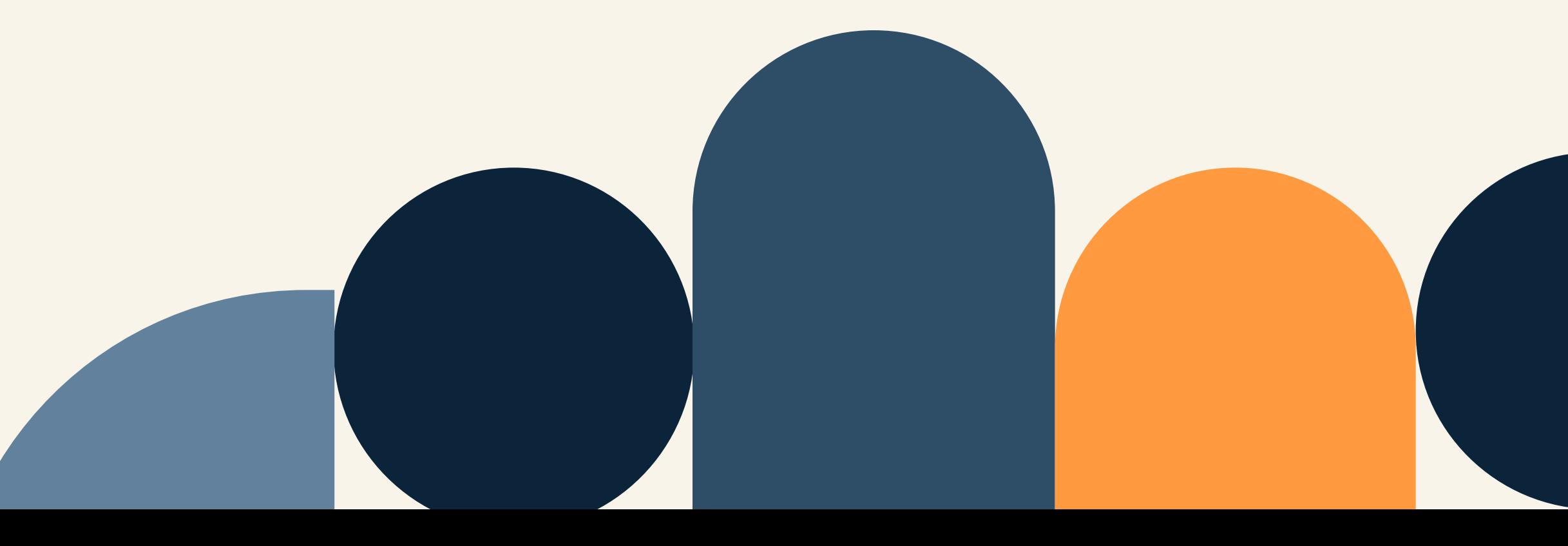

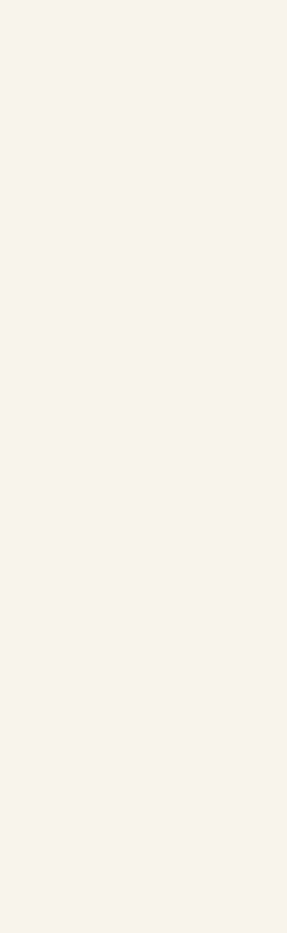

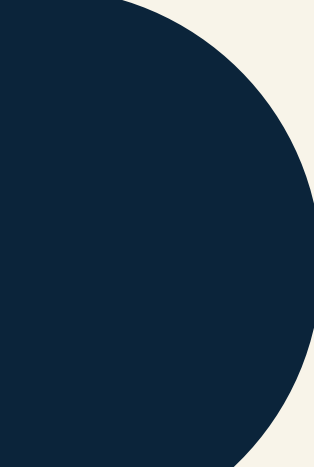

يمكنك إضافة صفحات لمقارنة أداء صفحتك مع المنشورات على فيسبوك. على سبيل المثال، إذا كنت مهتًما بصفحة أحد منافسيك، يمكنك إضافتها للاطلاع على أدائها.

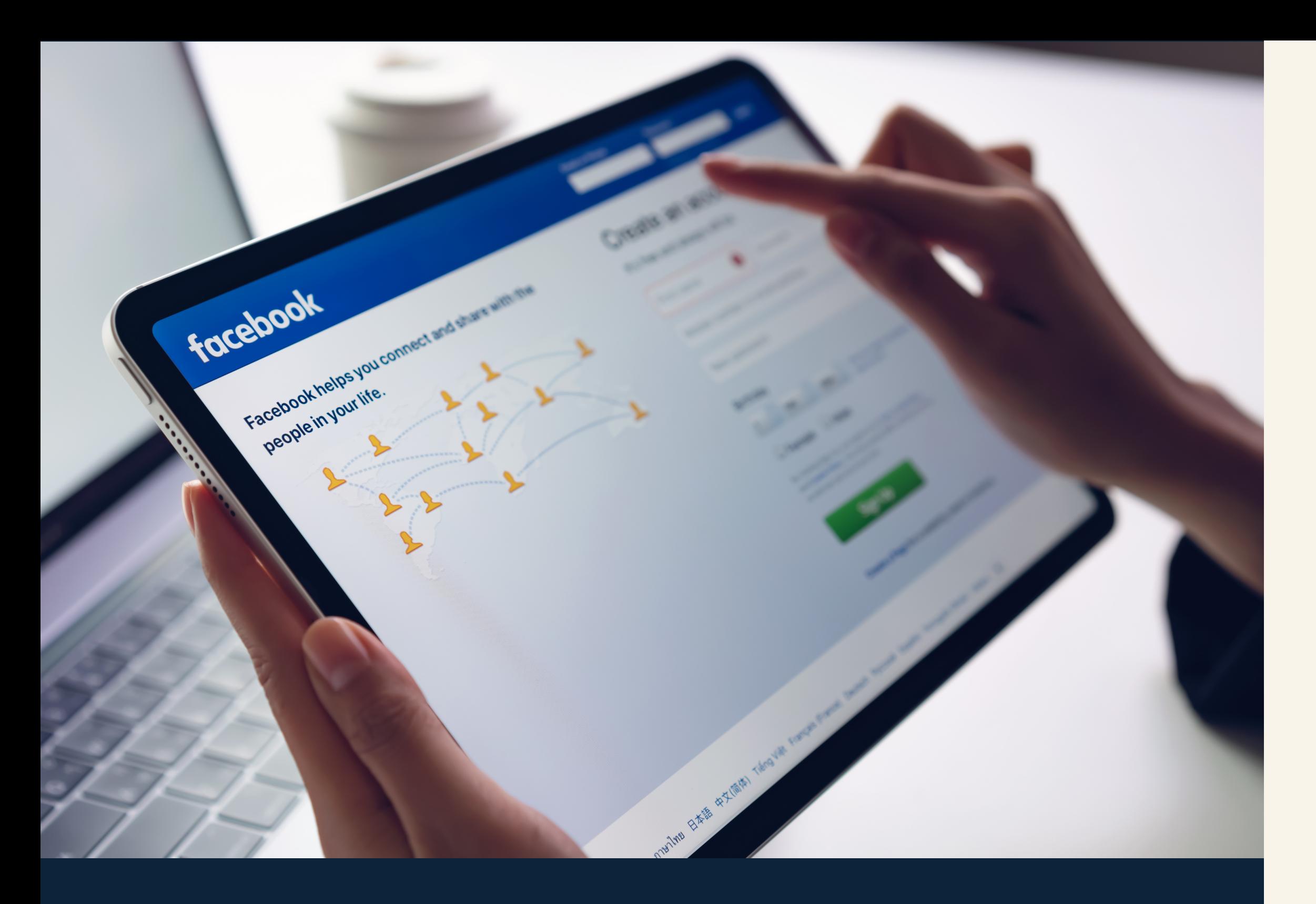

سنزودكم في مقالنا هذا بدليل كامل عن أهم تحليلات الفيس بوك لمساعدتك Facebook Insights على التنقل والاستفادة من أداة الفيس بوك القوية والمدمجة. تابع القراءة معنا.

#### صفحات للمشاهدة فقط

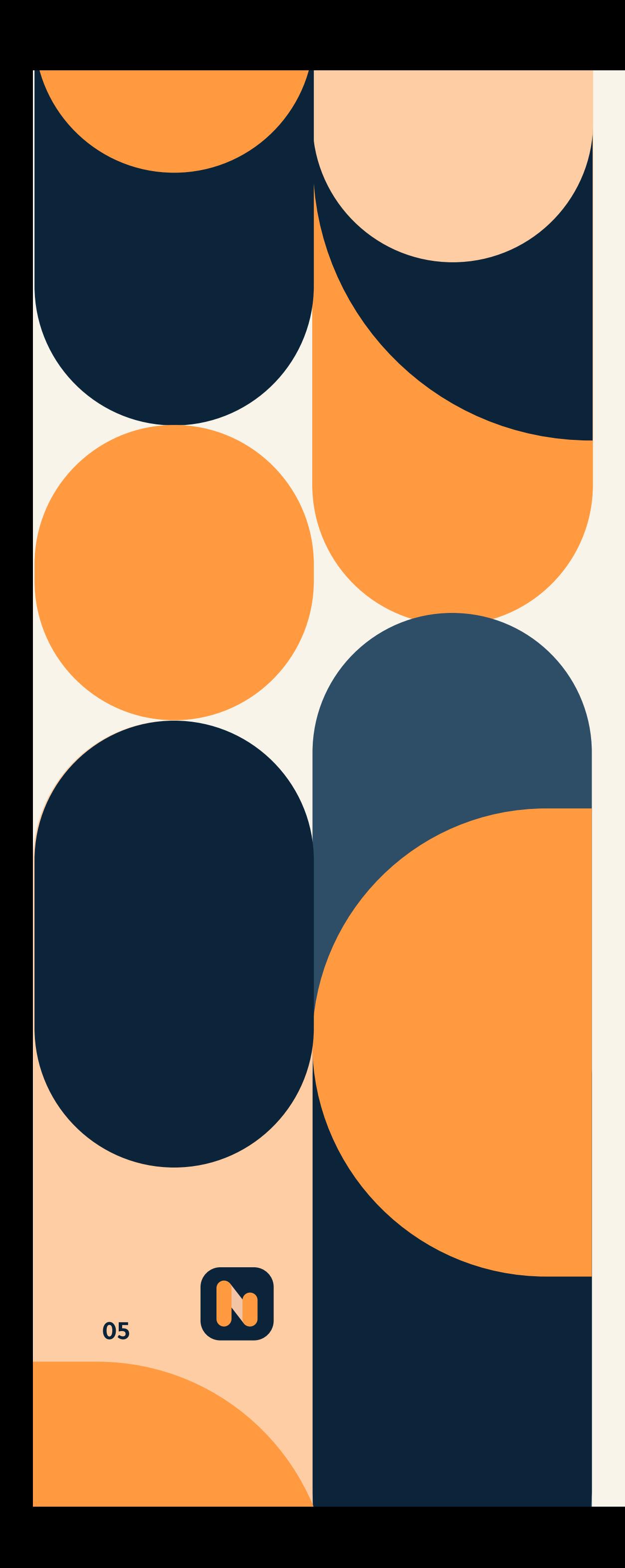

# ما توضحه لك تحليلات الفيس بوك (Facebook Insights):

يمكنك الوصول إلى التحليلات عن طريق تسجيل الدخول إلى ملف تعريف أعمال فيس بوك الخاص بك والنقر فوق علامة التبويب "Insights "أو "الرؤى" في الأعلى.

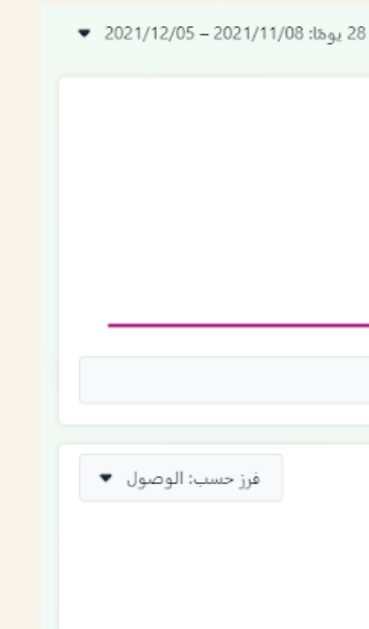

توفر لك تحليلات الفيس بوك Insights Facebook مخططات ورسومات بيانية تشرح كيفية تفاعل جمهورك مع صفحتك باستخدام مجموعة متنوعة من المقاييس. هذه المعلومات مهمة لاستراتيجية التسويق الخاصة بك على فيس بوك لأنها تساعدك على اكتشاف التناقضات أو المشكلات في استراتيجيتك الحالية. على سبيل المثال، أحد المقاييس التي تحددها تحليلات الفيس بوك Facebook Insights هو عدد الأشخاص الذين أحبوا منشوًرا معيًنا. إذا كنت قد نجحت عادة مع نوع معين من المنشورات في الماضي، ولاحظت أن التفاعل قد انخفض، فهذه إشارة إلى أنك بحاجة إلى التحقق من تلك المنطقة في حملتك. وبذلك تساعدك مثل هذه المعلومات على ضمان أن حملتك تعمل بأداء عالي.

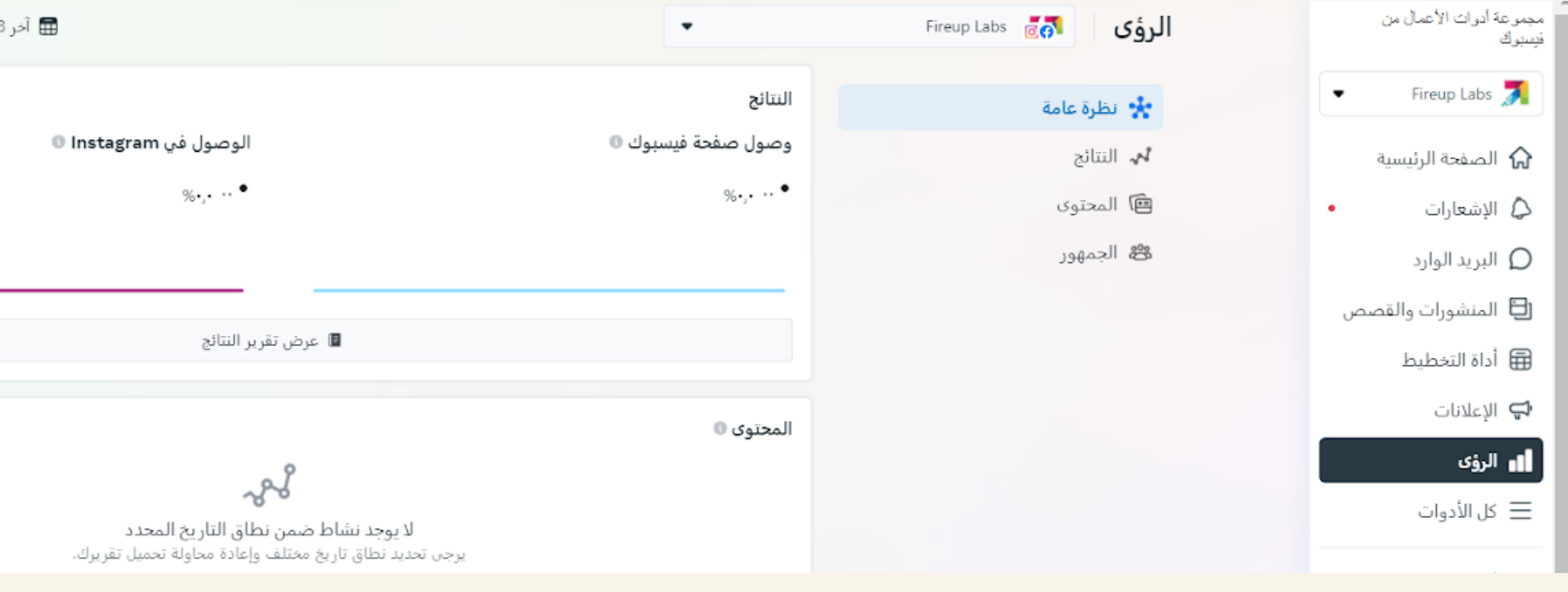

 سنتحدث في مقالنا في منصة أفضل عن بعض المقاييس التي يمكنك رؤيتها باستخدام تحليلات الفيس بوك Insights Facebook: في ما يلي عشرة مقاييس من أهم مقاييس تحليلات الفيس بوك Facebook Insights التي يجب الانتباه لها:

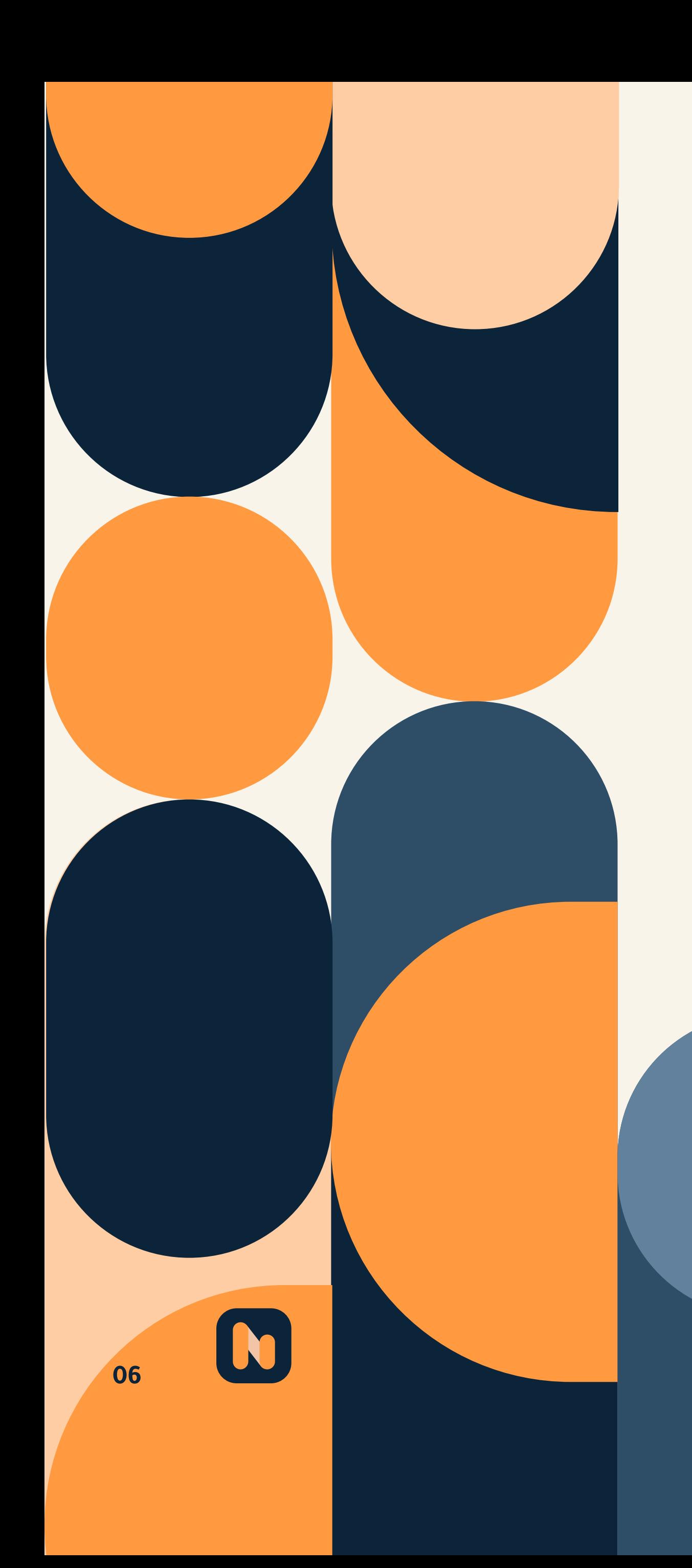

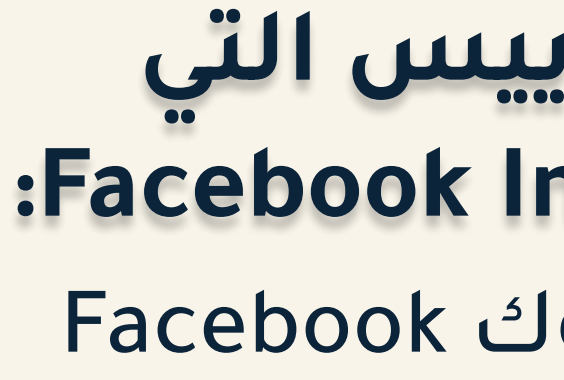

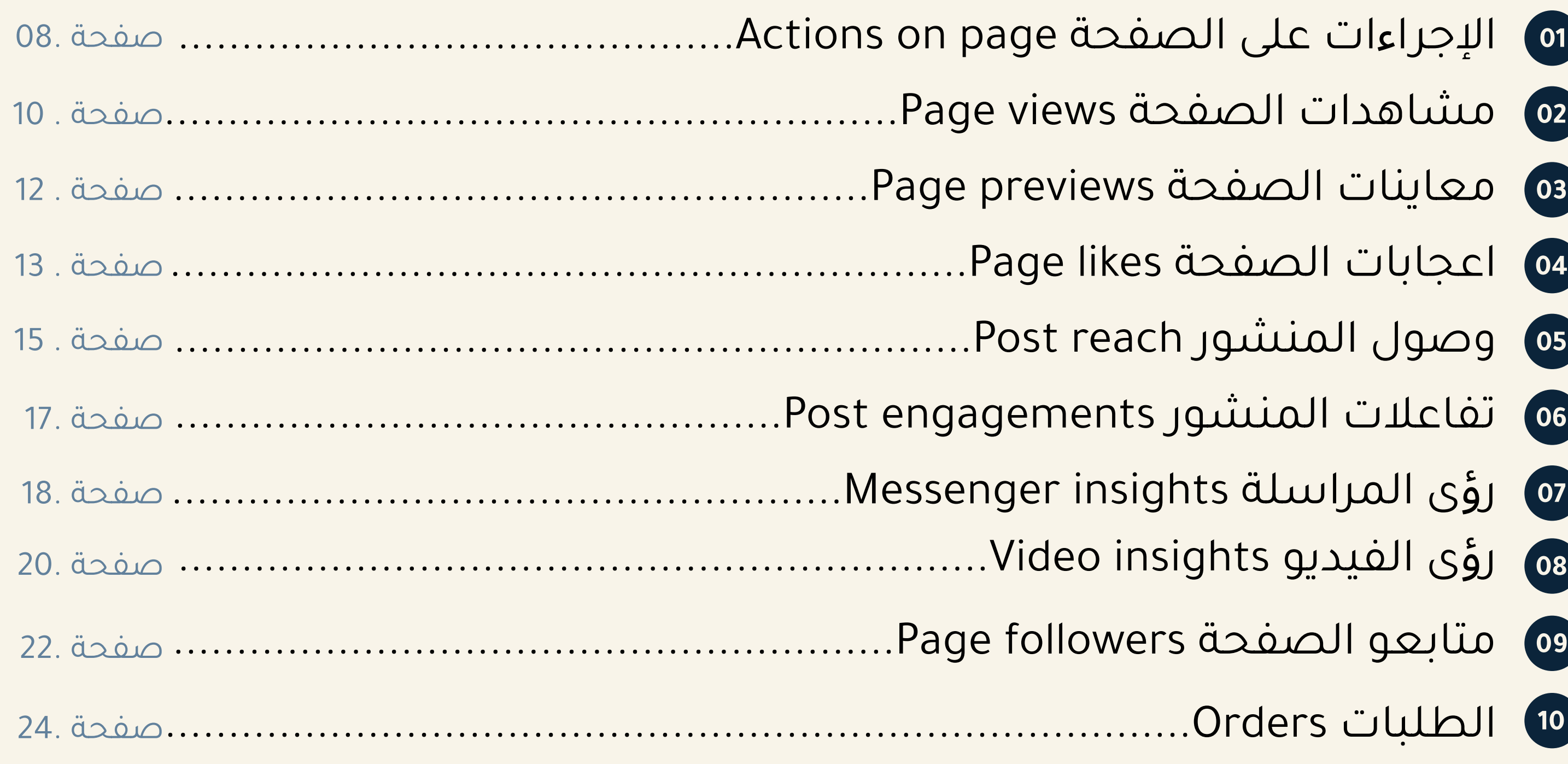

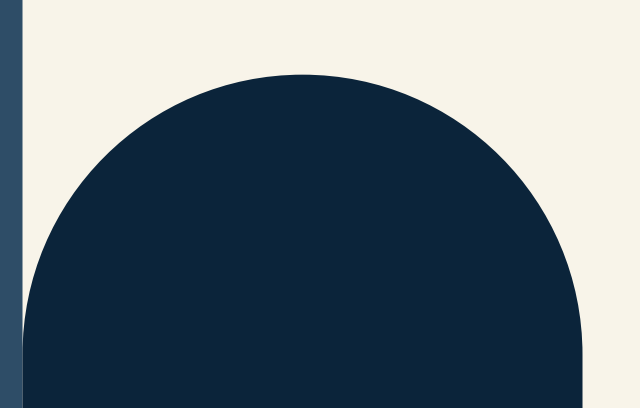

يمكنك عرض أي من هذه المقاييس الخاصة بـ "أمس" أو آخر سبعة أيام أو 28 يومًا السابقة للحصول على نظرة تفصيلية لأي فترة زمنية.

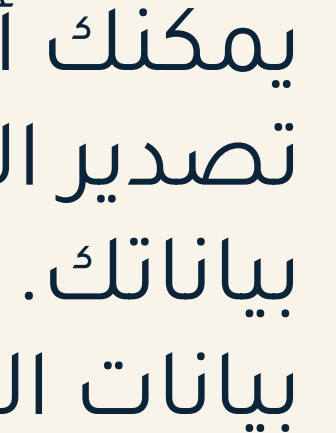

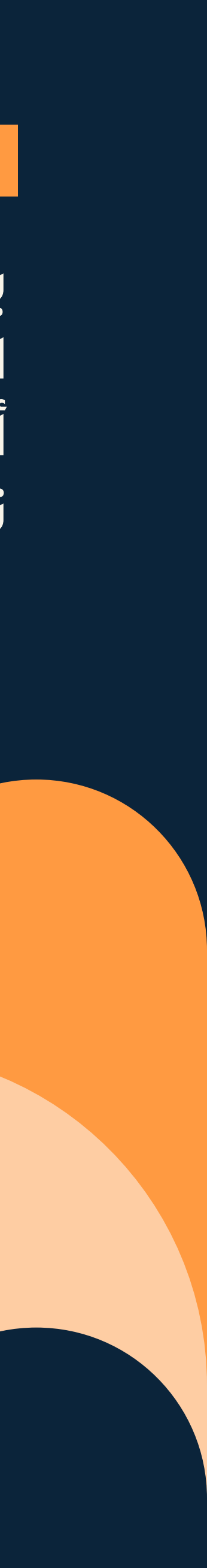

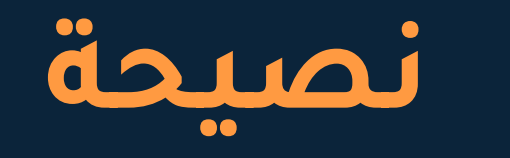

يمكنك أيضًا تحميل البيانات على شكل ورقة Excel. إذا اخترت تصدير البيانات، يمكنك تحديد نطاق تاريخ مخصص لتصدير بياناتك. ستتمكن أيضًا من تحديد ما إذا كنت تريد مشاهدة بيانات الصفحة، أو نشر البيانات، أو بيانات الفيديو.

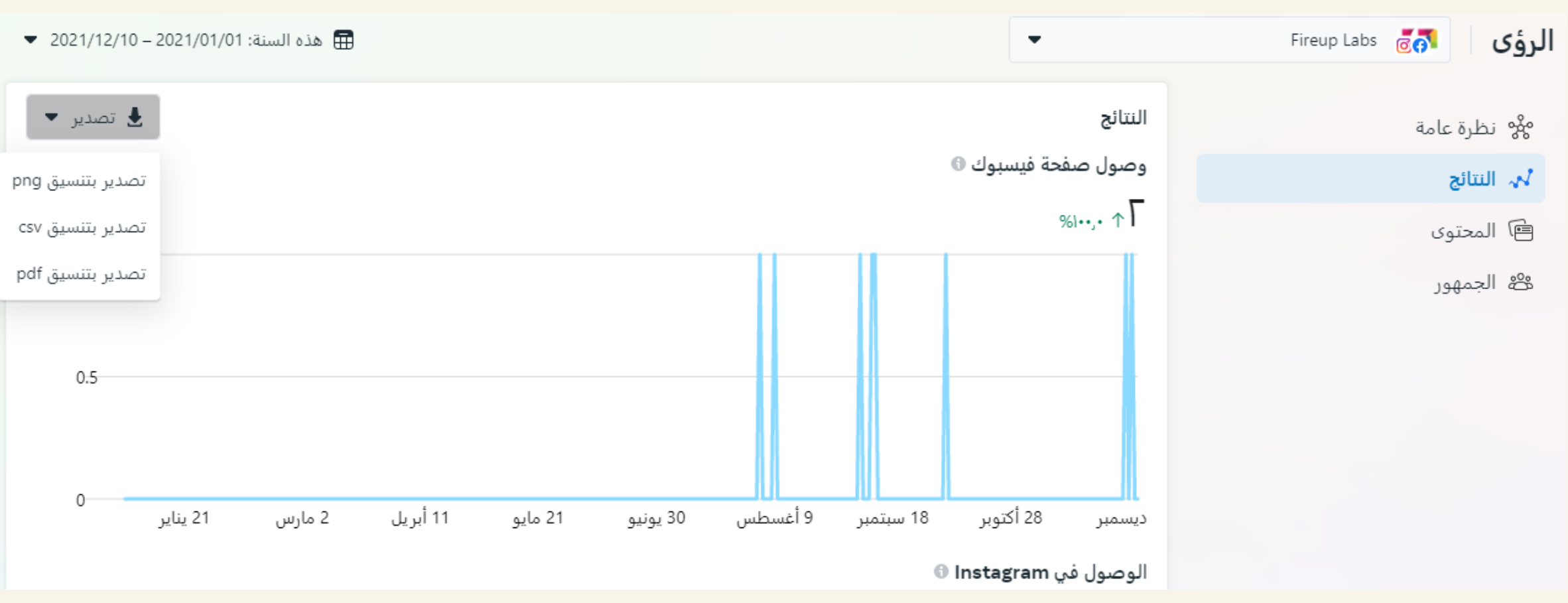

#### سنتحدث الآن عن كل مقياس من المقاييس التي ذكرناها لكم في بداية المقال بالتفصيل

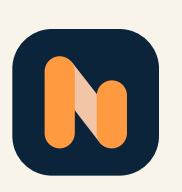

<span id="page-7-0"></span>كيفية استخدام تحليلات الفيس بوك Facebook Insights لتحسين الإجراءات على الصفحة:

يمكنك استخدام هذه الأرقام لتحديد ما إذا كنت تركز بشكل كافٍ على العبارات التي تحث المستخدم على اتخاذ إجراء (CTA) في صفحتك. إذا كانت معدلات التفاعل أقل مما تريده. فحاول تغيير الصياغة في عبارات اتخاذ الإجراء (CTA) الخاصة بك. أو إذا لم يكن لديك أزرار تحث على اتخاذ إجراء عليك بإضافتها.

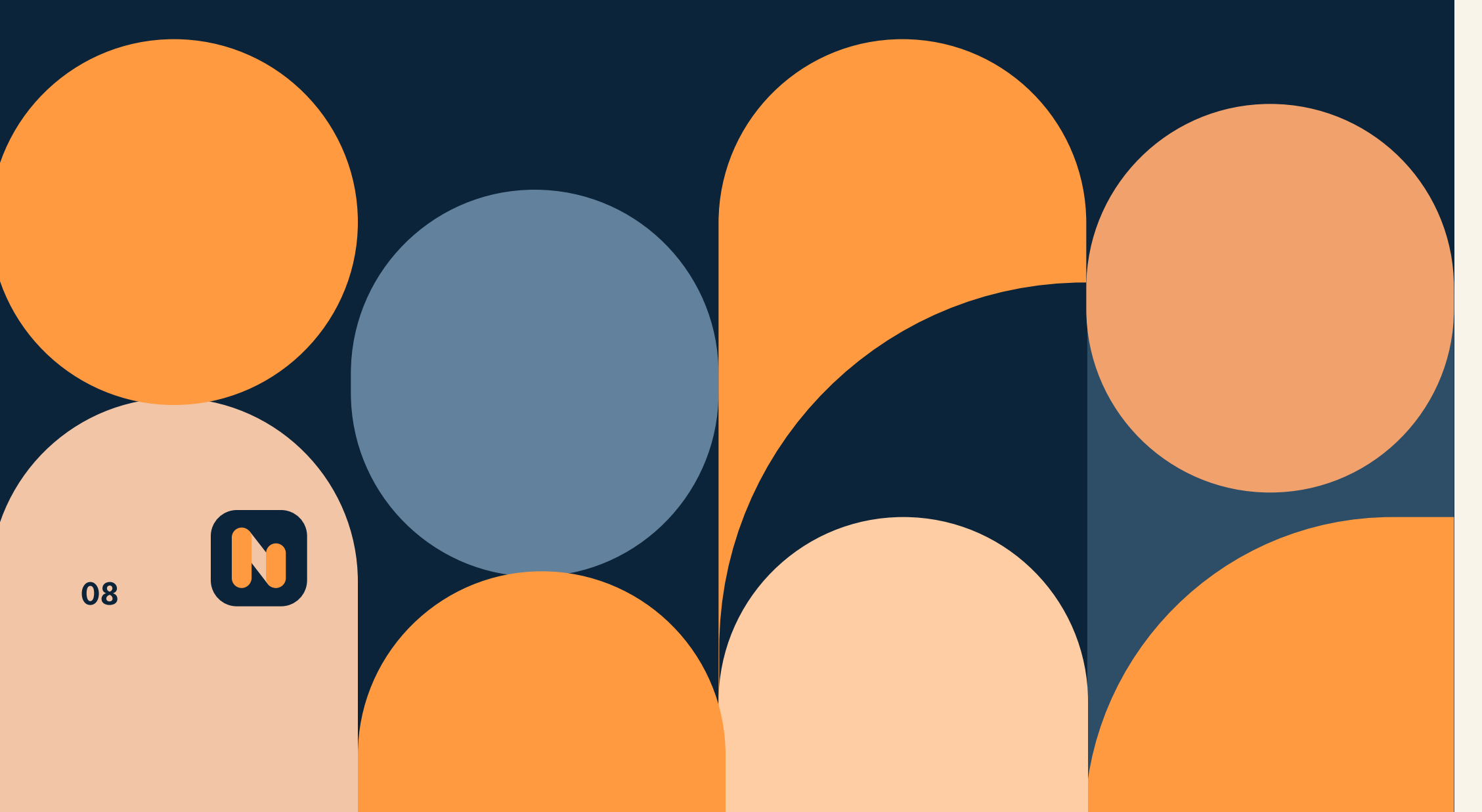

#### الإجراءات على الصفحة Actions on page 01

ضمن مقياس الإجراءات على الصفحة يمكنك مشاهدة العديد من المقاييس الأخرى التي يتضمنها. كما أنك من خلال هذا هذه الإجراءات ستتمكن من تحديد الفترة الزمنية التي ترغب برؤية المقياس الخاص بها لأي إجراءات قام بها جمهورك على الصفحة.

#### تحقق من صفحة الإجراءات التي يمكنك العمل فيها: ■ إجمالي الإجراءات على الصفحة:

حيث أنها توضح عدد المستخدمين الذين نقروا على زر "الحصول على الاتجاهات"، والزر "موقع الويب"، ورقم الهاتف، وزر الإجراء.

#### الديموغرافيات عن طريق العمل:

ينقسم كل مقياس من هذه المقاييس إلى مجموعة متنوعة من المجموعات التي تساعدك على فهم جمهورك بشكل أفضل. يمكنك مشاهدة عدد الأشخاص الذين نقروا على كل عنصر في مجموعات مصنفة حسب العمر والجنس، والبلد، والمدينة، وحتى الجهاز.

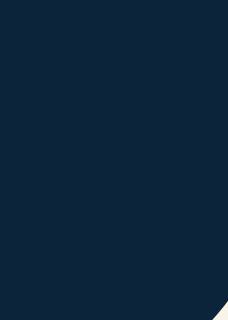

# N 09

### لكى نفهم الإجراءات على الصفحة، لابد أن نعرف أولاً معنى CTA؟

Call to action (CTA ) هي الحث على اتخاذ إجراء. ومصطلح تسويقى يشير إلى الخطوة أو القرارات التالية التي يرغب المسوق في أن يتخذها جمهوره أو القارئ، والتى تخدم أهداف صاحب الموقع أو المتجر وغيرها. حيث يمكن أن يكون لدى CTA ارتباط مباشر بالمبيعات.

على سبيل المثال، في شركة ما يمكن أن يوجه القارئ إلى النقر فوق زر الشراء لإكمال عملية البيع. أو يمكنه ببساطة توجيه الجمهور لأن يصبح مُستهلِكًا لسلع أو خدمات تلك الشركة. يمكن أن تقترح CTA أن يشترك القارئ في نشرة إخبارية تحتوي على تحديثات المنتج. على سبيل المثال. لتكن CTA فعالة. رسالة التسويق.

وتحقق الهدف المطلوب يجب أن تكون واضحة. وتتبع على الفور

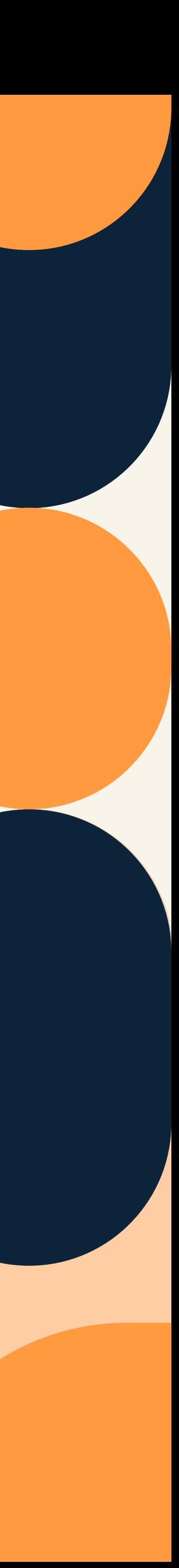

<span id="page-9-0"></span>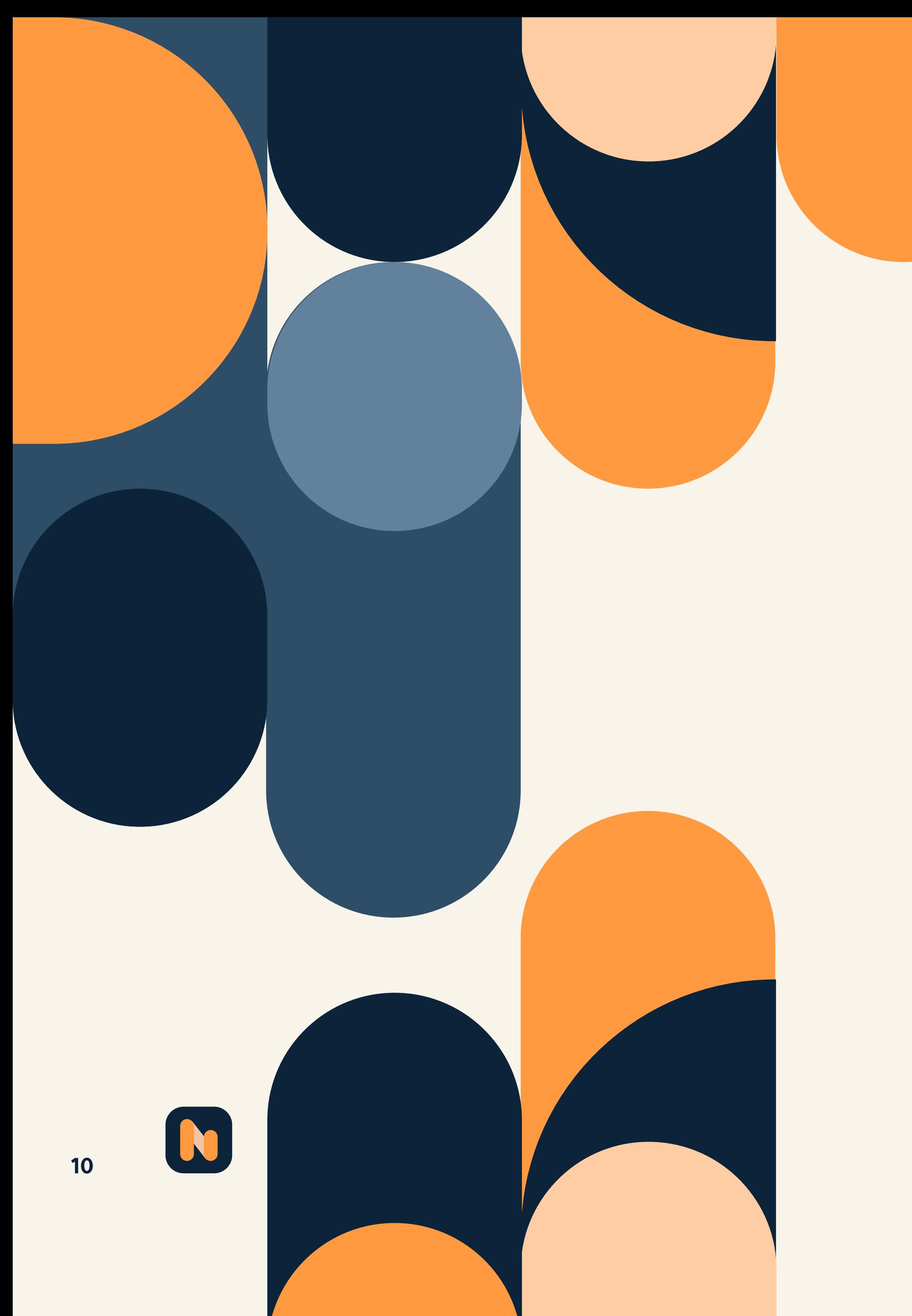

هذا يوضح عدد المشاهدات الإجمالية لصفحتك خلال الفترة المحددة. يمكنك أيضًا الغوص في إجمالي المشاهدات حسب القسم: مما يسمح لك بمشاهدة عدد المستخدمين الذين شاهدوا صفحتك الرئيسية. ومنشوراتك. وحول القسم. والصور والمراجعات.

يوفر هذا المقياس معلومات عن الأشخاص الذين شاهدوا صفحتك حسب القسم والعمر والجنس والبلد والمدينة والجهاز المستخدم.

إذا تساءلت يومًا عن مصدر الإحالة لمشاهدات صفحتك، فإن الرسم البياني الذي يُقدمه مقياس مشاهدات الصفحة يُجيب على تساؤلاتك. وهو يُحدد مصادر مشاهدات صفحتك. بما في ذلك الفيس بوك وموقع الويب الخاص بك، Googleg والمزيد.

## Page views daniel ülholüne 02

المقياس الآخر الذي ستتمكن من رؤيته باستخدام تحليلات الفيس بوك Facebook Insights هو مشاهدات الصفحة.

فيما يلي المقاييس المختلفة التي يمكنك رؤيتما في هذا القسم:

#### ■ إجمالى المشاهدات:

#### ■ الأشخاص الذين شاهدوا:

#### **11 أمم المصادر:**

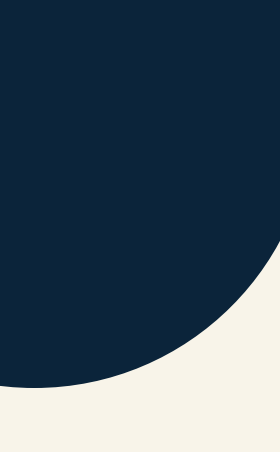

#### كيفية استخدام تحليلات الفيس بوك Facebook Insights لتحسين مشاهدات الصفحة:

إذا كانت مشاهدات صفحتك أقل من المرغوب فيه، فقد يدفعك هذا إلى اتخاذ إجراءات على القنوات الأخرى. إذا كنت تريد أن يزور الأشخاص صفحتك على فيس بوك، فعليك دفعهم للقيام بذلك في رسائل البريد الإلكتروني الشهرية الخاصة بك، أو على موقع الويب الخاص بك والاشتراك في النشرة البريدية. أو عبر منصات التواصل الاجتماعي الأخرى.

N

 $11$ 

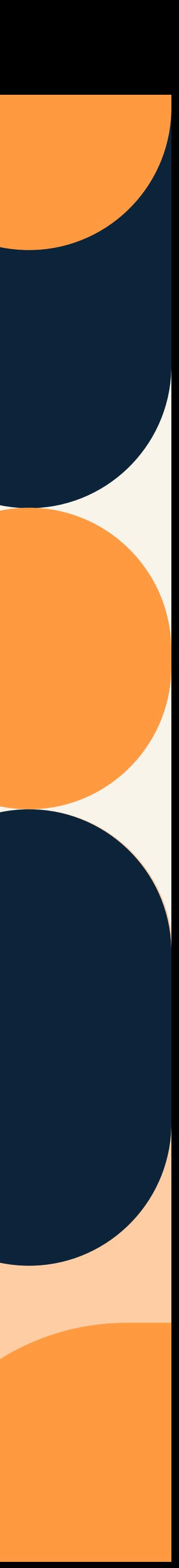

#### <span id="page-11-0"></span>كيفية استخدام تحليلات الفيس بوك Facebook Insights لتحسين معاينات الصفحة:

معاينات الصفحة ليست قابلة للتنفيذ بشكل كبير. لذلك إذا كانت أرقامك منخفضة، فلا داعي للقلق كثيرًا. ولزيادة العدد، حاول اتباع نفس الاقتراحات الواردة أعلاه فيما يتعلق بمشاهدة الصفحات.

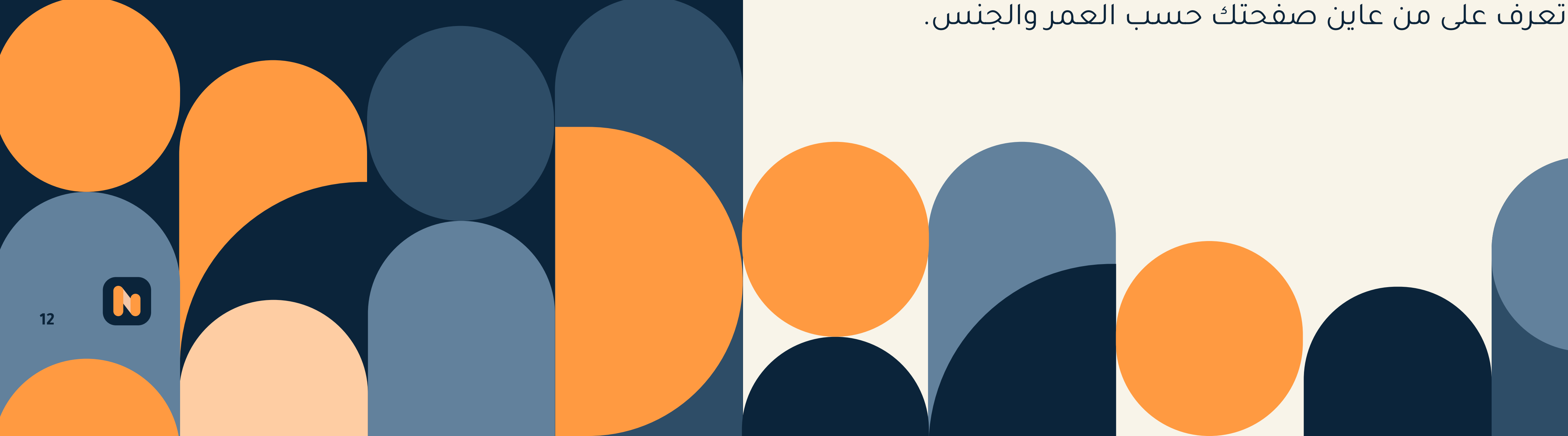

#### Page ässimall ülüles 03 previews

هذه الطريقة لمعاينة الصفحة على الفيس بوك بسيطة جدًا: فهي تعرض عدد المستخدمين الذين عاينوا صفحتك في فترة محددة.

■ إجمالى معاينات الصفحة: اعرض عدد معاينات الصفحة التي حصلت عليها.

■ الأشخاص الذين عاينوا صفحتك: تعرف على من عاين صفحتك حسب العمر والجنس.

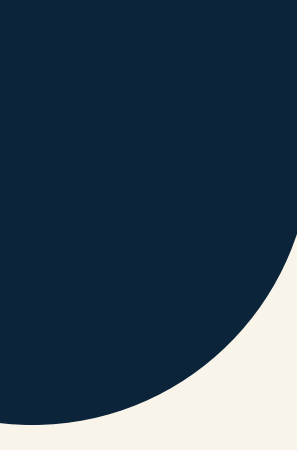

#### المكان إبداء الإعجابات بصفحتك الخاصنّة:

<span id="page-12-0"></span>كم مرة أبدى المستخدمون إعجابهم بصفحتك حسب الموقع؟ على سبيل المثال. هل أعجبهم صفحتك على الصفحة الفعلية. هل هي تحويل مثل من الحسابات المعاد تنشيطها. هل كان اقتراحًا لصفحة، أم هل رأوها في موجز الأخبار الخاص بهم؟

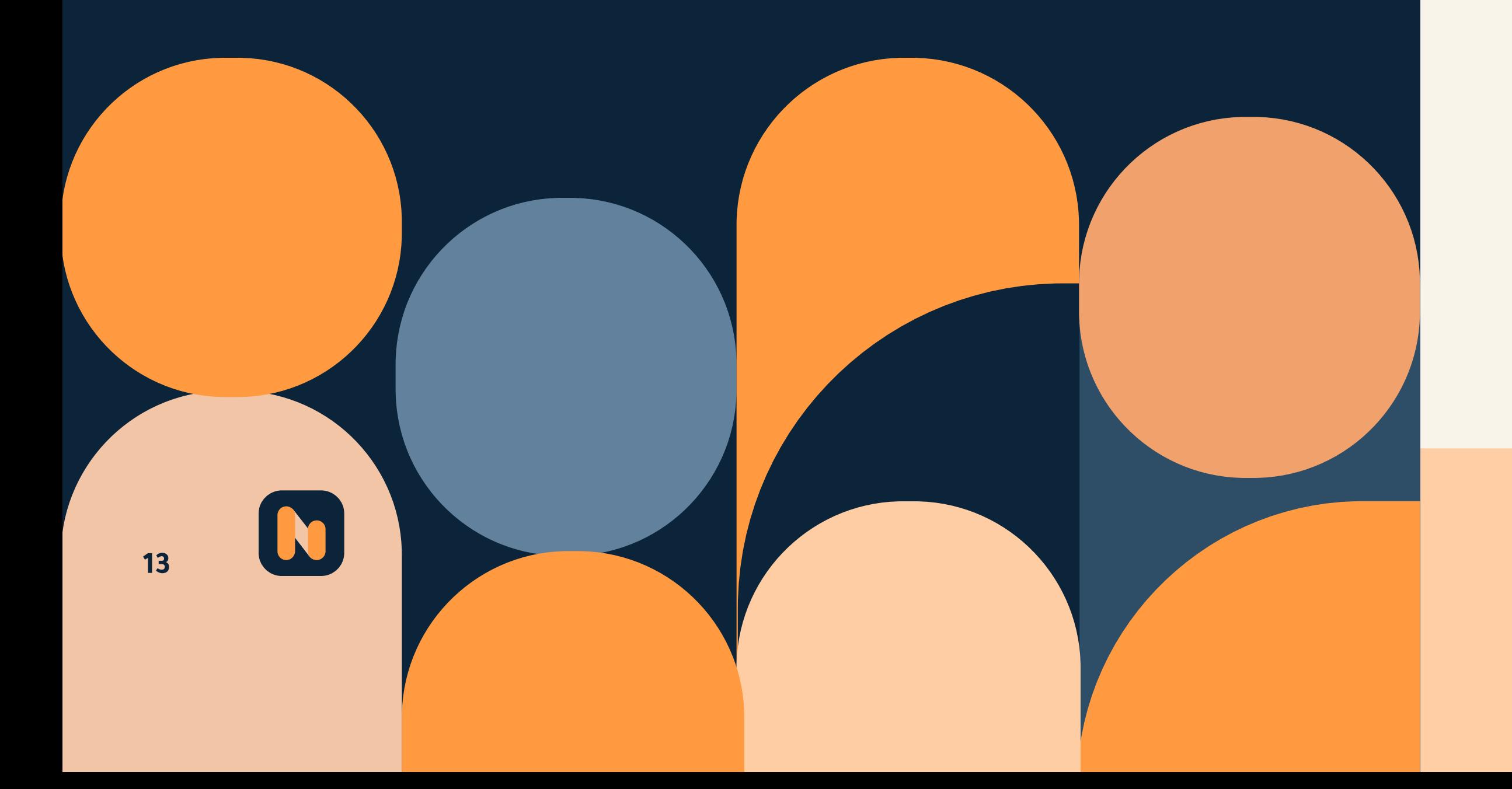

## Page da and Ullac 104 likes

يسمح لك قسم الإعجابات بالصفحة في تحليلات الفيس بوك Facebook Insightsبمعرفة عدد المستخدمين المعجبين بصفحتك.

#### ستتمكن من رؤية:

واجمالى عدد المعجبين بالصفحة: كم عدد الأشخاص الذين تعجبهم صفحتك حالياً

#### ■ صافى الإعجابات:

عدد المعجبين الجدد مطروحاً منه عدد الأشخاص غير المعجبين. تعطيك هذه التحليلات رسم بياني يسمح لك بمقارنة أدائك مع مرور الوقت. كما أنه يوفر صورة مرئية للأشياء التي لم تتلقى أي إعجاب، والإعجابات المدفوعة وغير المدفوعة. وصافى الإعجابات.

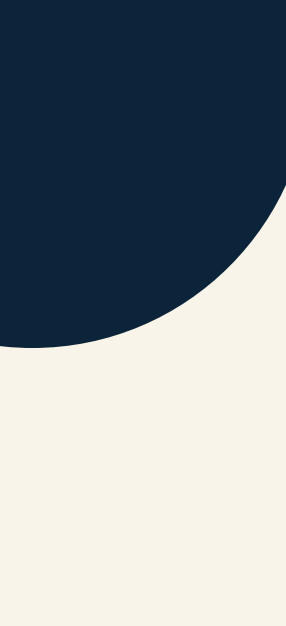

#### كيفية استخدام تحليلات الفيس بوك Facebook Insights لتحسين إيداءات البعجاب بالصفحة:

إذا لم يكن لديك عدد الإعجابات الذي تريد أن تحصل عليه أو تصل إليه. فحاول ربط صفحتك على فيس بوك بموقعك على الويب وفي رسائل البريد الإلكتروني والقنوات التواصل الاجتماعية الأخرى. إذا كانت لديك واجهة متجر، فيمكنك حتى إضافة عنوان URL الخاص بحسابك على فيس بوك إلى بطاقات العمل. ناهيك عن إمكانية تنفيذ حملة إعلانية على مواقع التواصل الاجتماعي لمساعدة الأشخاص على العثور عليك على منصات التواصل الاجتماعي مثل فيسبوك.

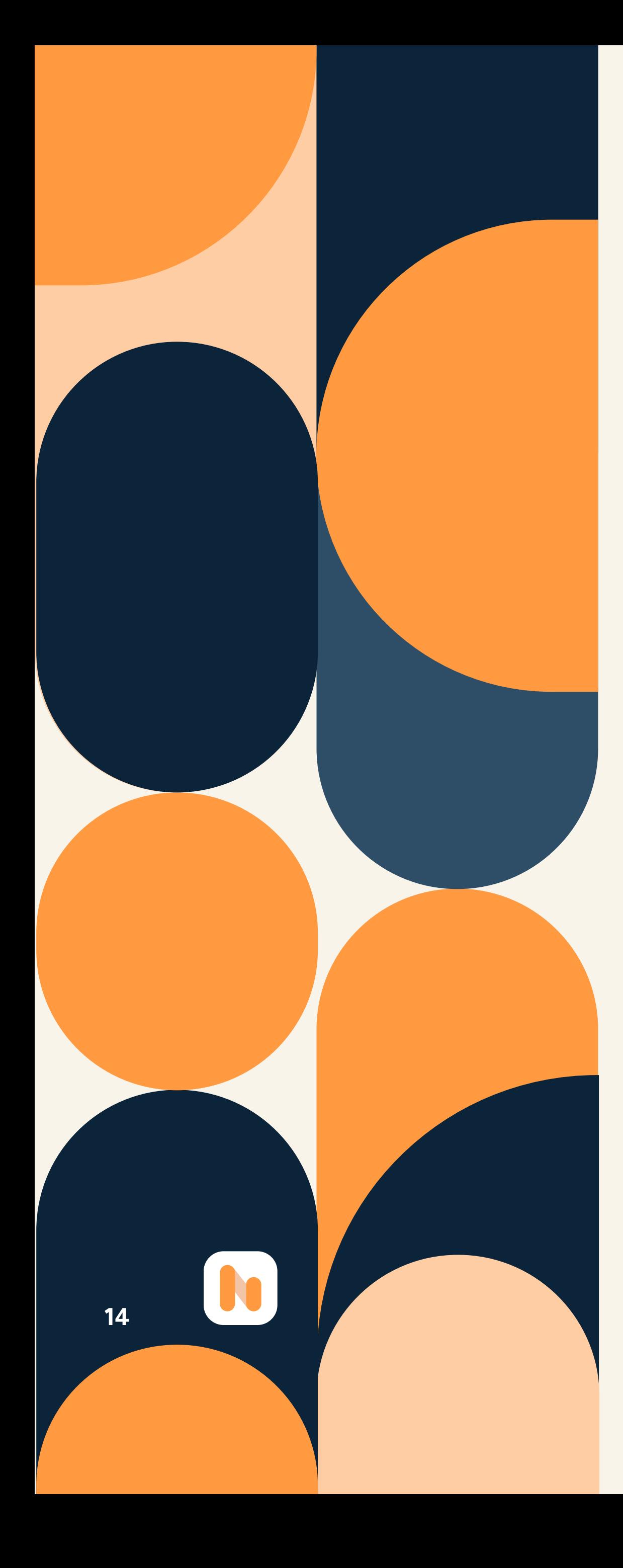

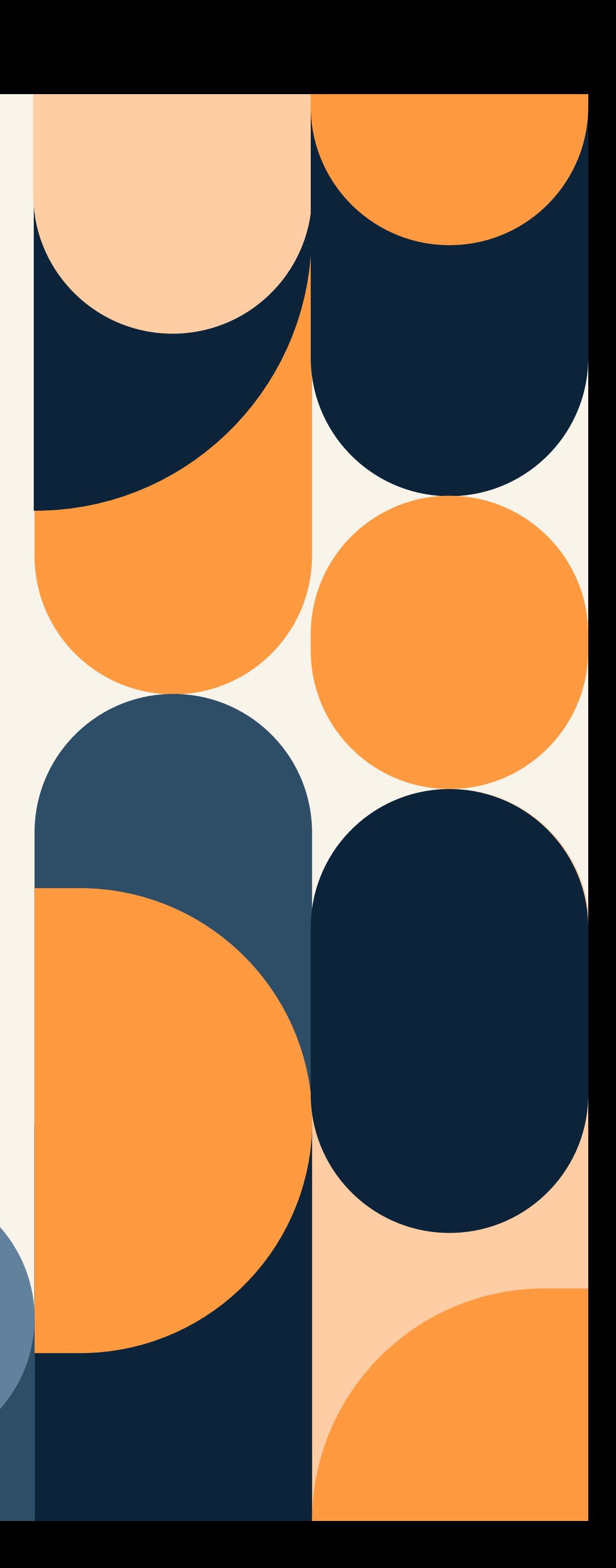

<span id="page-14-0"></span>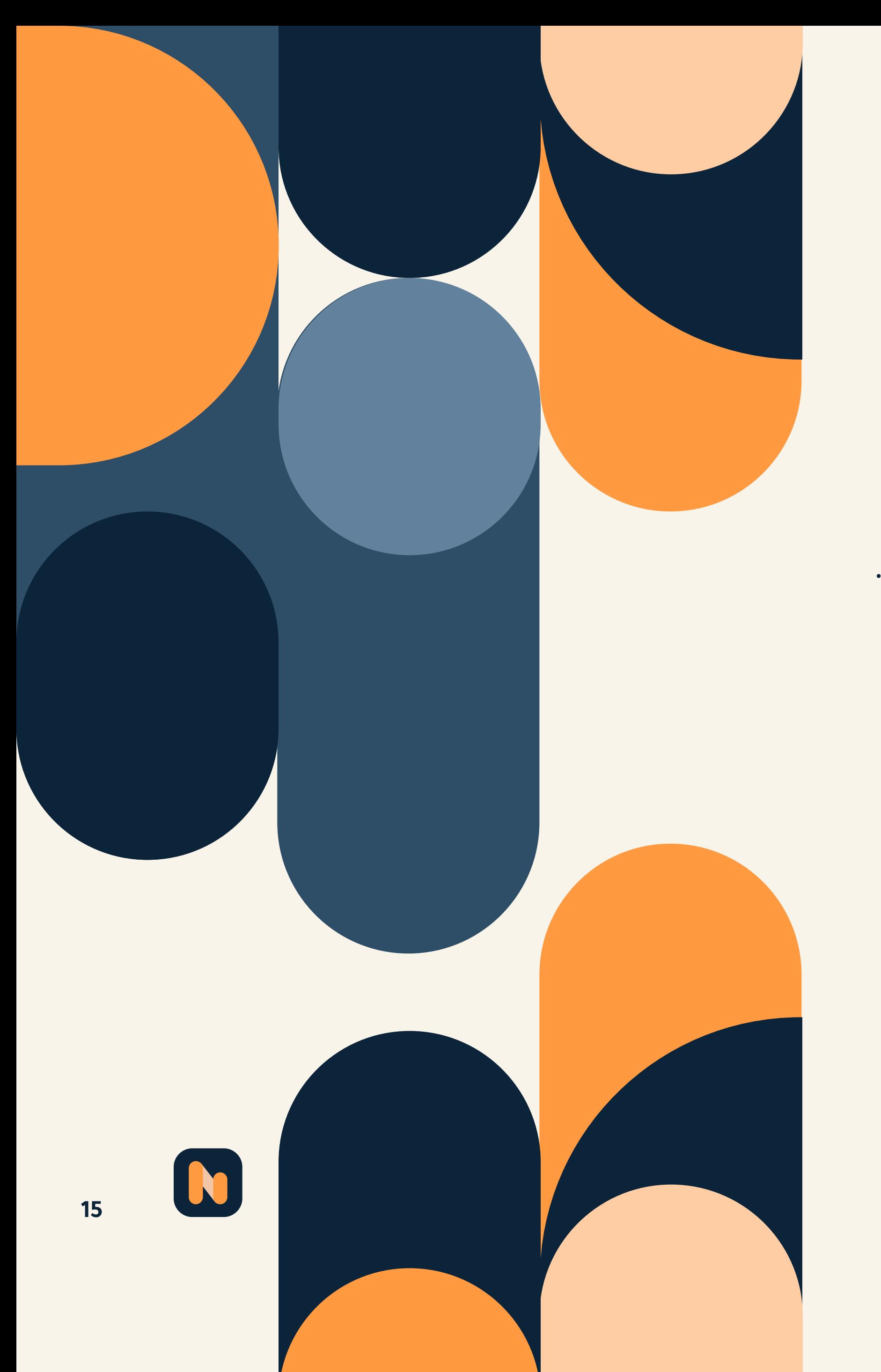

الطرق المختلفة التي يتفاعل بها الأشخاص مع صفحاتك. حيث يوضح هذا مقدار ردات الفعل المختلفة من التعابير المتاحة مثل "أحببت، أغضبني، وهكذا" التى تتلقاها مشاركاتك.

عدد ردود الفعل والتعليقات والمشاركات والتفاعلات "الأخرى" التي تتلقاها مشاركاتك.

عدد المرات التي أوصى فيها المستخدمون بصفحتك إلى صديق أو متابع في المنشورات والتعليقات.

عدد تقديري لعدد المستخدمين الذين شاهدوا إحدى مشاركاتك على شاشتهم. يتم تقسيم هذا إلى مشاركات مدفوعة وغير مدفوعة.

إذا كنت تريد معرفة المدى الذي وصلت إليه مشاركاتك، فإن مدى الوصول إلى المشاركات يعد مقياسًا رائعًا للتحقق منه.

# Post reach journal Journal 05

#### ستتمكن من رؤية ما يلي:

#### || الوصول إلى المشاركة:

#### ا التوصيات: **I**

#### والمشاركات ويستقات والمشاركات وغيرها:

#### **II التفاعلات:**

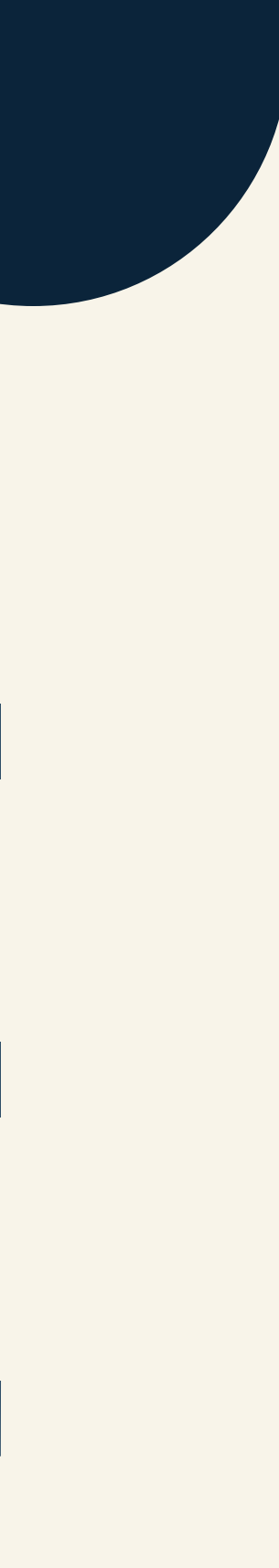

تقدير لعدد الأشخاص الذين شاهدوا صفحتك حول أو أي محتوى من صفحتك العامة على الشاشة.

إذا كنت تريد أن تصل منشوراتك إلى المزيد من الأشخاص. فيمكنك البدء بتشجيع المستخدمين على مشاركة المحتوى الخاص بك للدخول في مسابقة كأحد الاقتراحات. يمكنك أيضا أن تطلب من المستخدمين الرد على مشاركتك بناءً على رأيهم حول موضوع أو منشور.

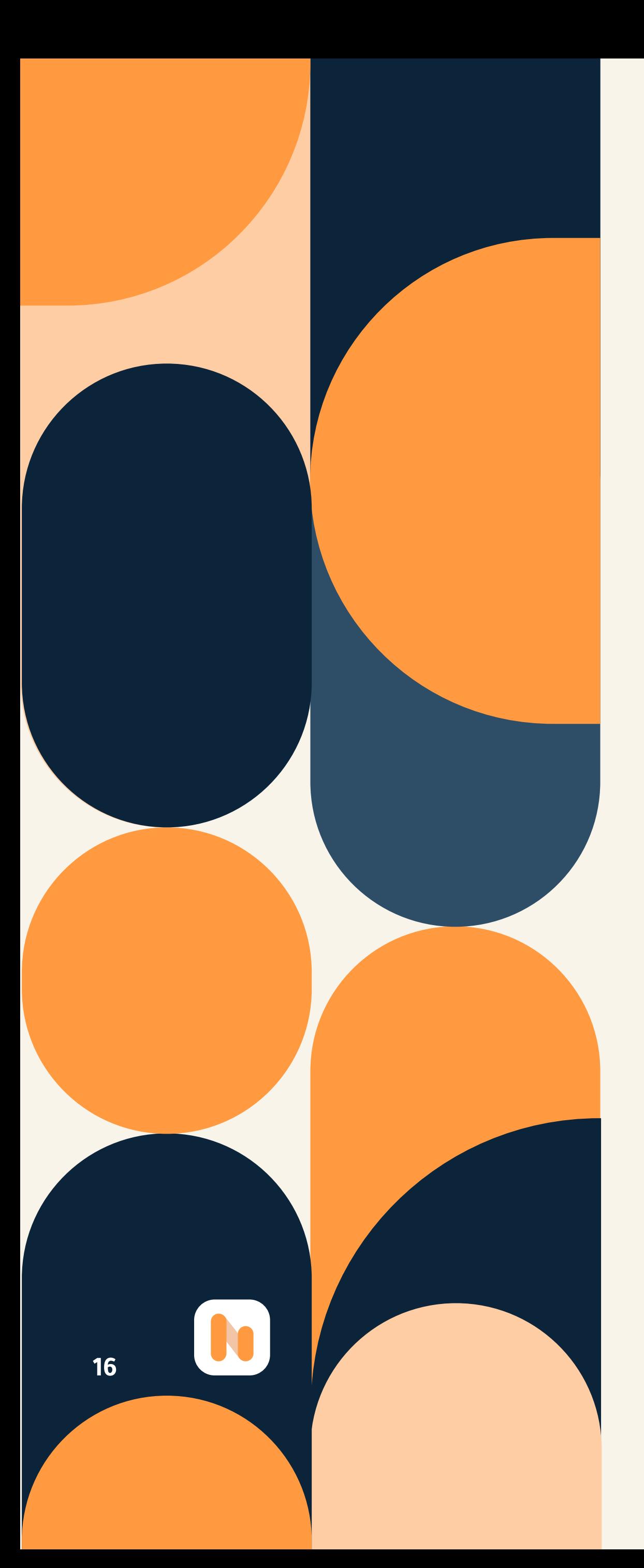

#### ■ إخفاء أو إبلاغ عن محتوى غير مرغوب فيه: كم عدد المستخدمين الذين اختاروا إخفاء منشوراتك، أو إخفاء جميع المنشورات التي تكون منك، أو الإبلاغ عن صفحة عملك على أنها بريد عشوائي، أو رفض ملفك الشخصي.

#### **ا الوصول الكلي:**

#### كيفية استخدام تحليلات الفيس بوك Facebook Insights لتحسين الوصول إلى **Sumar:**

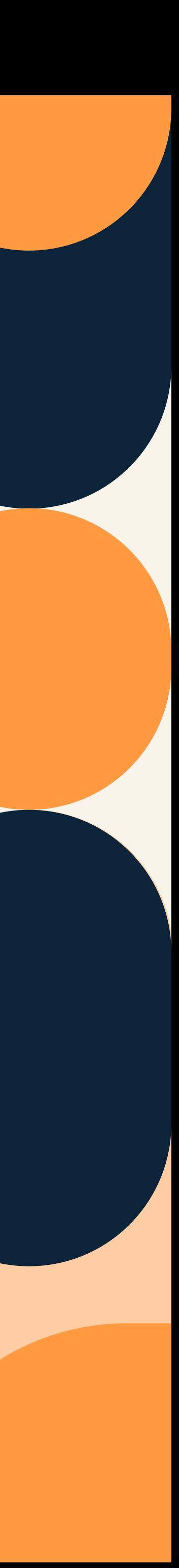

<span id="page-16-0"></span>|| أهم المشاركات من الصفحات التي<br>|| تشاهدها:

المحتوى الذى نشرته منافسيك مع مشاركتهم.

كيفية استخدام تحليلات الفيس بوك Facebook Insights لتحسين مشاركات النشر:

إذا كانت مشاركاتك أقل من المرغوب فيها. فاستخدم مقاييس الوقت ونوع المنشور: لكى تضبط جدول النشر والمحتوى الخاصين

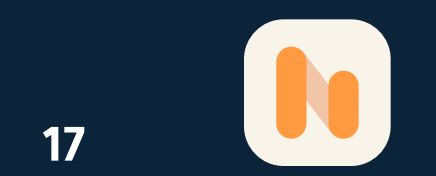

# Post journal in the lost of engagements

يمكنك معرفة عدد الأشخاص الذين يشاركون المحتوى الخاص بك ويتفاعلون معه، وفي أي وقت يكون معجبوك متصلين بالإنترنت من قسم المشاركات المنشورة في منصة تحليلات الفيس بوك Facebook Insights.

#### ■ عندما يكون معجبوك متصلين بالإنترنت:

تقدم لك تحليلات الفيس بوك في تفاعلات المنشور رسم بياني يوضح الأيام التي يكون فيها معظم المعجبين متصلين بالإنترنت، بالإضافة إلى رسم بياني للأوقات الأكثر شيوعًا بالنسبة لهم لمشاهدة صفحتك.

#### **]** أنواع المنشورات: .

يعتمد نجاح أنواع المنشورات على عدد المستخدمين الذين تصلَّ إليهم وعدد النقرات على كل منشور، وردود الفعل، والتعليقات، والمشاركات التي يتلقونها. يتم تقسيم هذا إلى صور. ومقاطع، فيديو، وروابط. كما يعرض لك معلومات محددة عن كل من مشاركاتك.

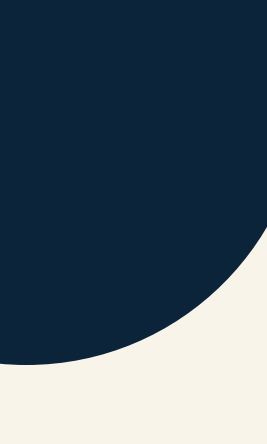

#### <span id="page-17-0"></span>ا تحليلات المراسلة Messenger insights: 07

توفر تحليلات الفيس بوك Facebook Insights أيضًا نظرة عامة سريعة على تحليلات Messenger الخاصة بك. كما يمكنك مرة أخرى اختيار الإطار الزمنى الذي تريد أن ترى المقاييس التالية له:

النسبة المئوية للاتصالات المحظورة في برنامج المراسلة ""Messenger، فيما يتعلق بالاتصالات التي أرسلت أو استقبلت الرسائل.

يوفر هذا المقياس رقمين؛ وهما معدل الاستجابة ووقت الاستجابة. معدل الاستجابة هو النسبة المئوية للرسائل التي قمت بالرد عليها في Messenger. أما وقت الاستجابة مو الوقت الذي تستغرقه في المتوسط للرد على رسالة.

#### || اتصالات الرسائل:

كم عدد الأشخاص الذين يمكن لصفحتك الاتصال بهم.

#### المعدل الاتصالات المحظورة:

#### || اتصالات الرسائل الجديدة:

كم عدد المستخدمين الذين أضافوا صفحتك كإتصال.

#### الاستجابة:

#### اتصالات محظورة جديدة:

كم مرة قام المستخدمون بحظر اتصال Messenger الخاص بك.

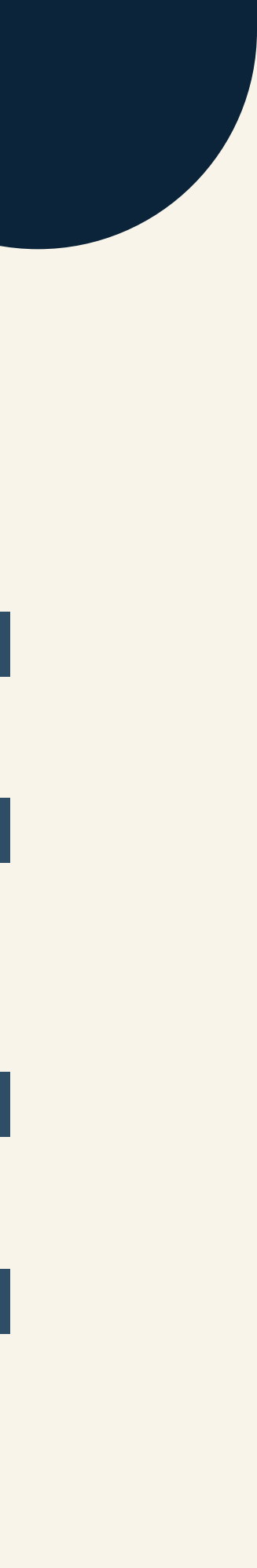

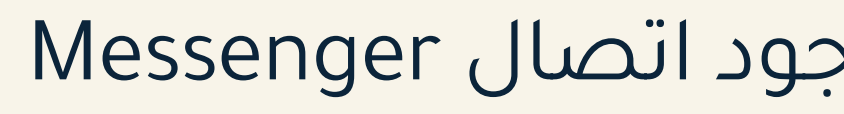

إذا كان لديك الكثير من الاتصالات المحظورة أو المبلغ عنها. فحاول التفاعل مع متابعيك بشكل مختلف لتجنب ذلَّك.

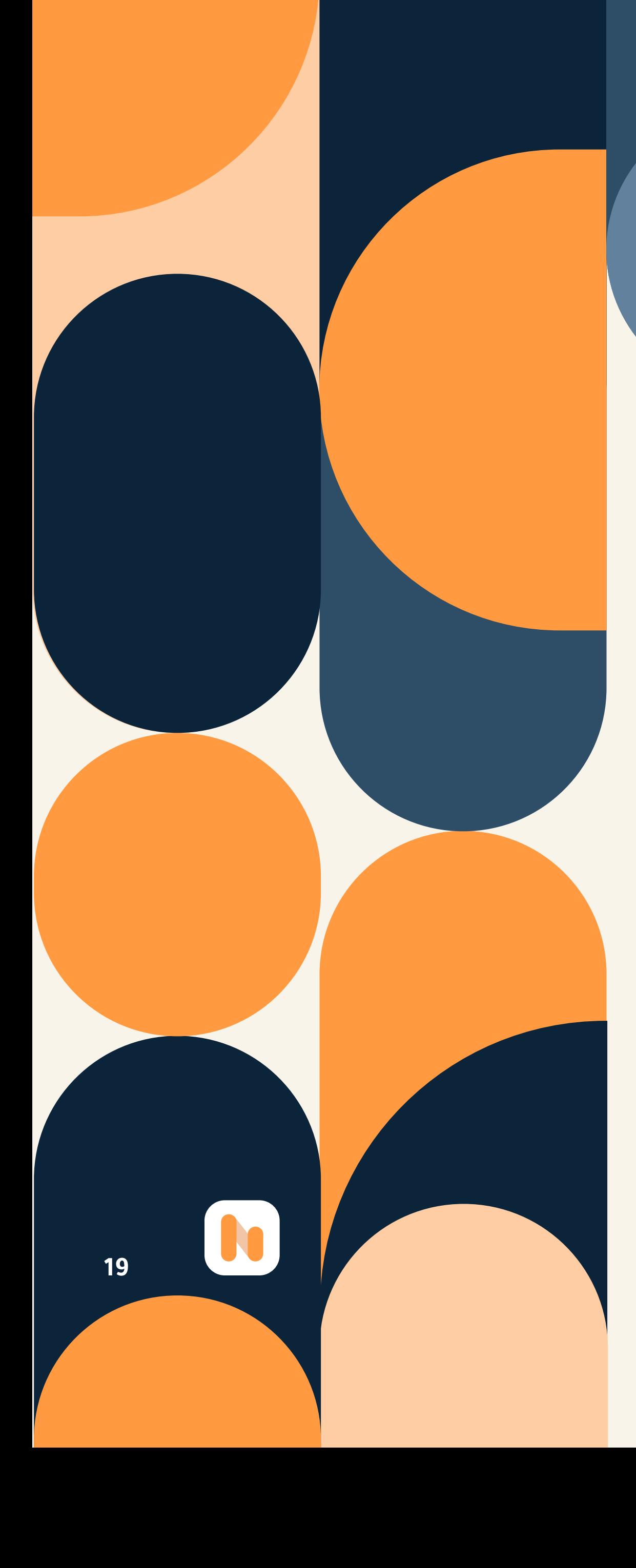

#### ■ تقارير جديدة: كم عدد الأشخاص الذين أبلغوا عن وجود اتصال Messenger بصفحتك.

#### كيفية استخدام تحليلات الفيس بوك sģj jumai Facebook Insights :Messenger

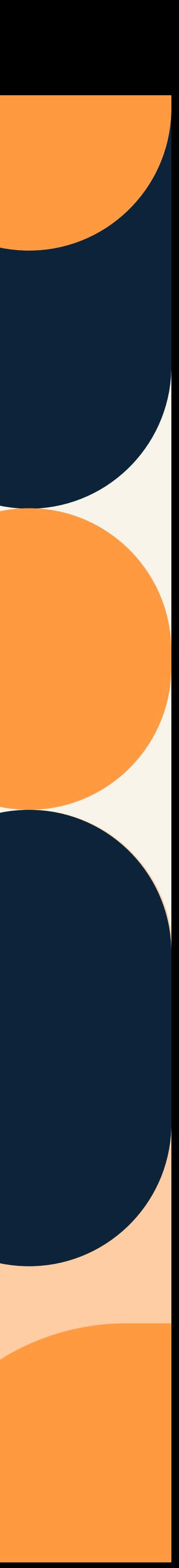

#### **]** أعلى مقاطع الفيديو:

<span id="page-19-0"></span>مقاطع الفيديو الأفضل أداءً (التي تحددها الدقائقُ المُشَاهَدَة) في إطارك الزَّمني المحدد.

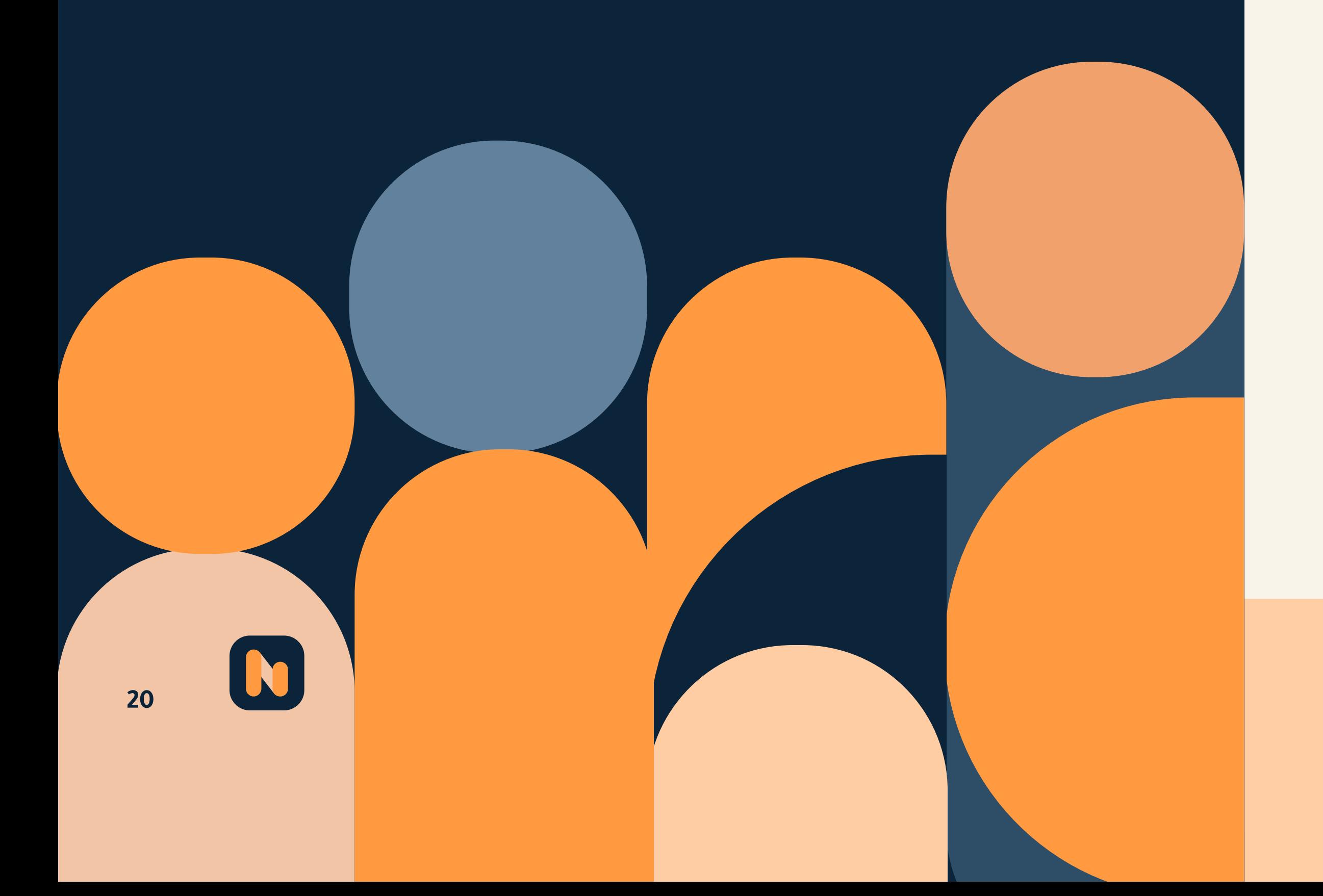

# Video والبلات الفيديو Video :insights

تتيح لك تحليلات الفيديو مشاهدة تفاعل المستخدم مع مقاطع الفيديو التي نشرتها في إطار زمني محدد.

#### ستتمكن من رؤية:

#### ا فشل وصول الإعلان:

يحدد أهليتك في فشل الإعلانات في مقاطع الفيديو الخاصة بك.

#### **] الأداء:**

يعتبر مقاييس لجميع مقاطع الفيديو الخاصة بك من الفترة المحددة. يتضمن ذلك دقائق المشاهدة وعدد مرات تشغيل مقاطع الفيديو الخاصة بك لمدة دقيقة واحدة على الأقل وعدد مرات تشغيل مقاطع الفيديو الخاصة بك لمدة ثلاث ثوانٍ على الأقل.

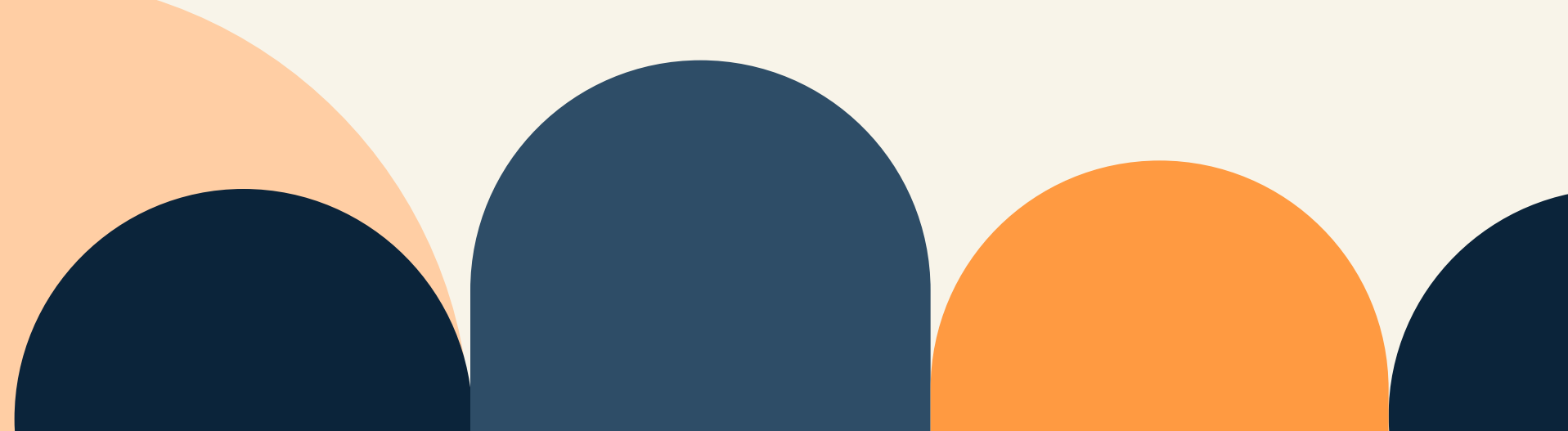

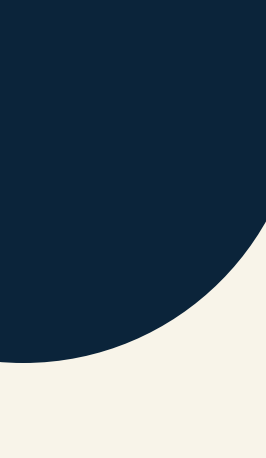

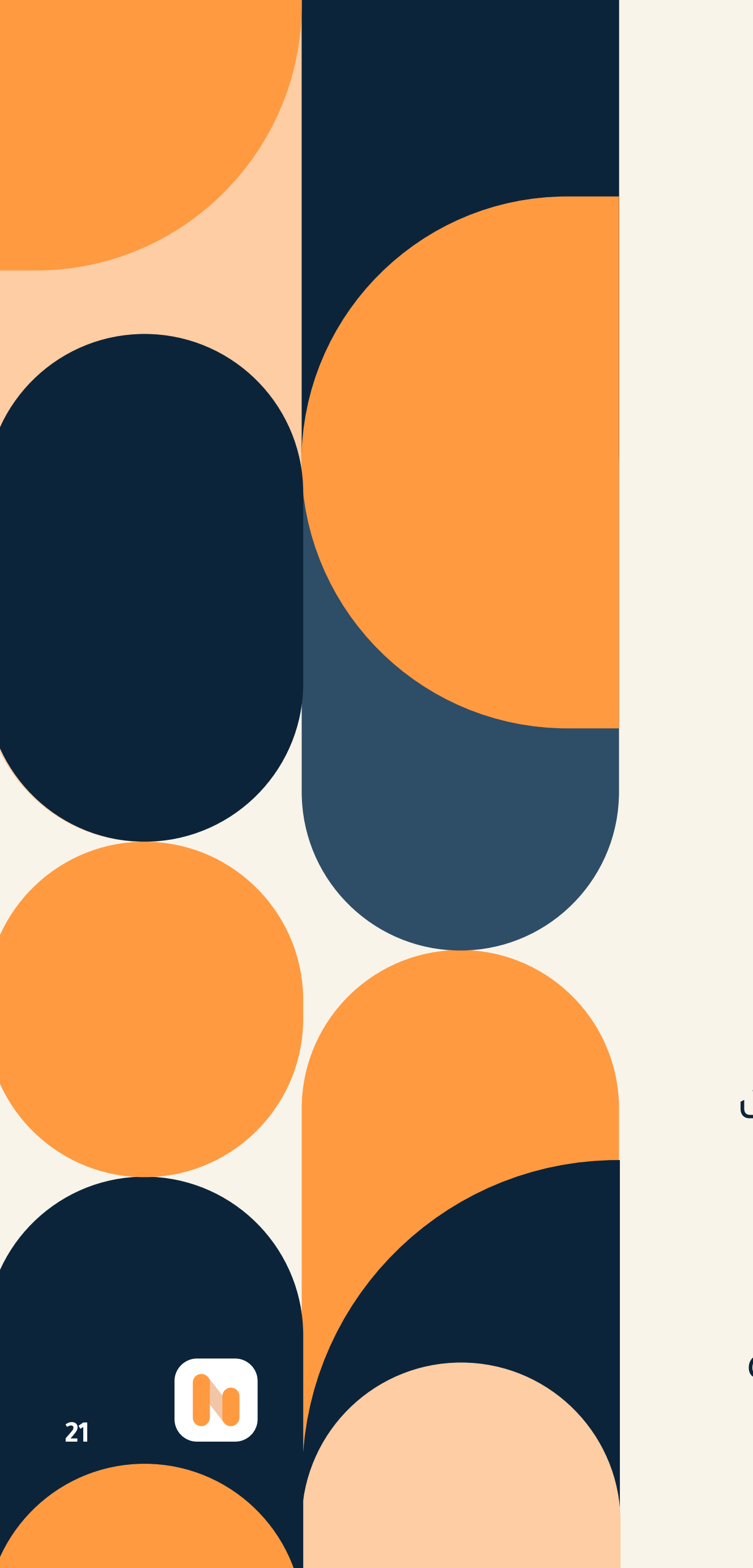

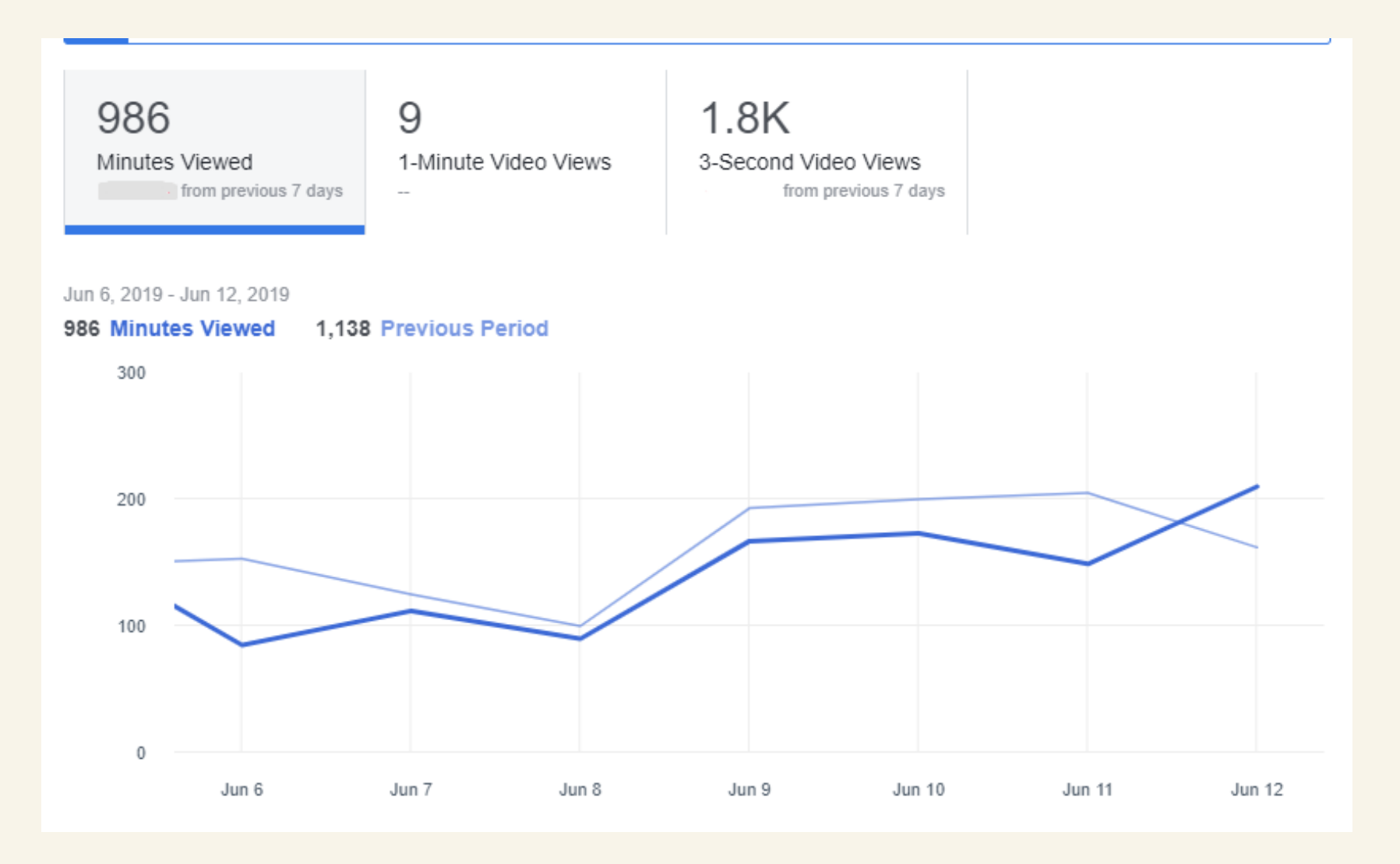

#### كيفية استخدام تحليلات الفيس بوك Facebook Insights لتحسين تحليلات الفيديو:

إذا لم تكن راضيًا عن أداء الفيديو الخاص بك. فهناك بعض الأشياء التي يمكنك تجربتها. ببساطة يمكنك النشر في الأوقات الخاطئة لجمهورك المحدد ويمكنك التحقق من مقاييس المشاركة لتحديد ذلك. يمكنك أيضًا نشر مقاطع فيديو طويلة جِدًا أو لا تناسب هدف المستخدم. تتيح لك رؤى الفيس بوك Facebook Insights تجربة كل هذه العناصر لمعرفة كيفية زيادة أداء الفيديو.

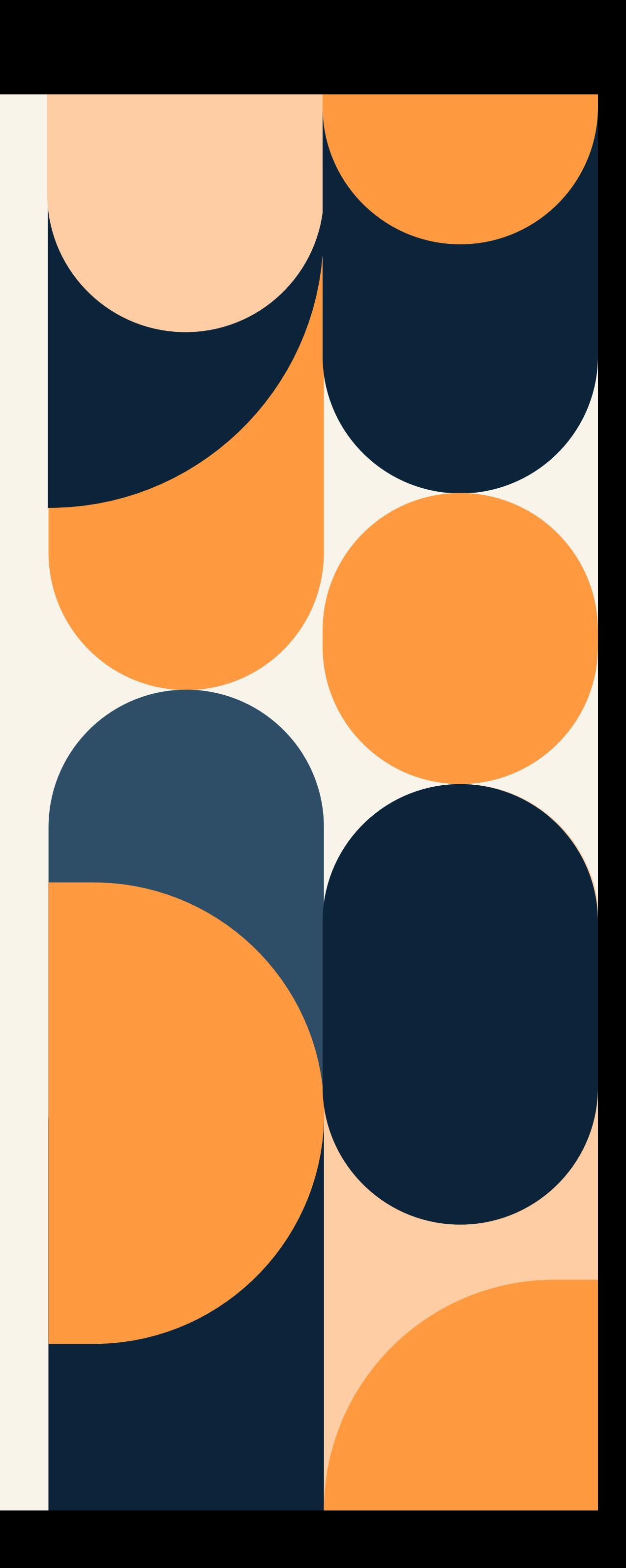

<span id="page-21-0"></span>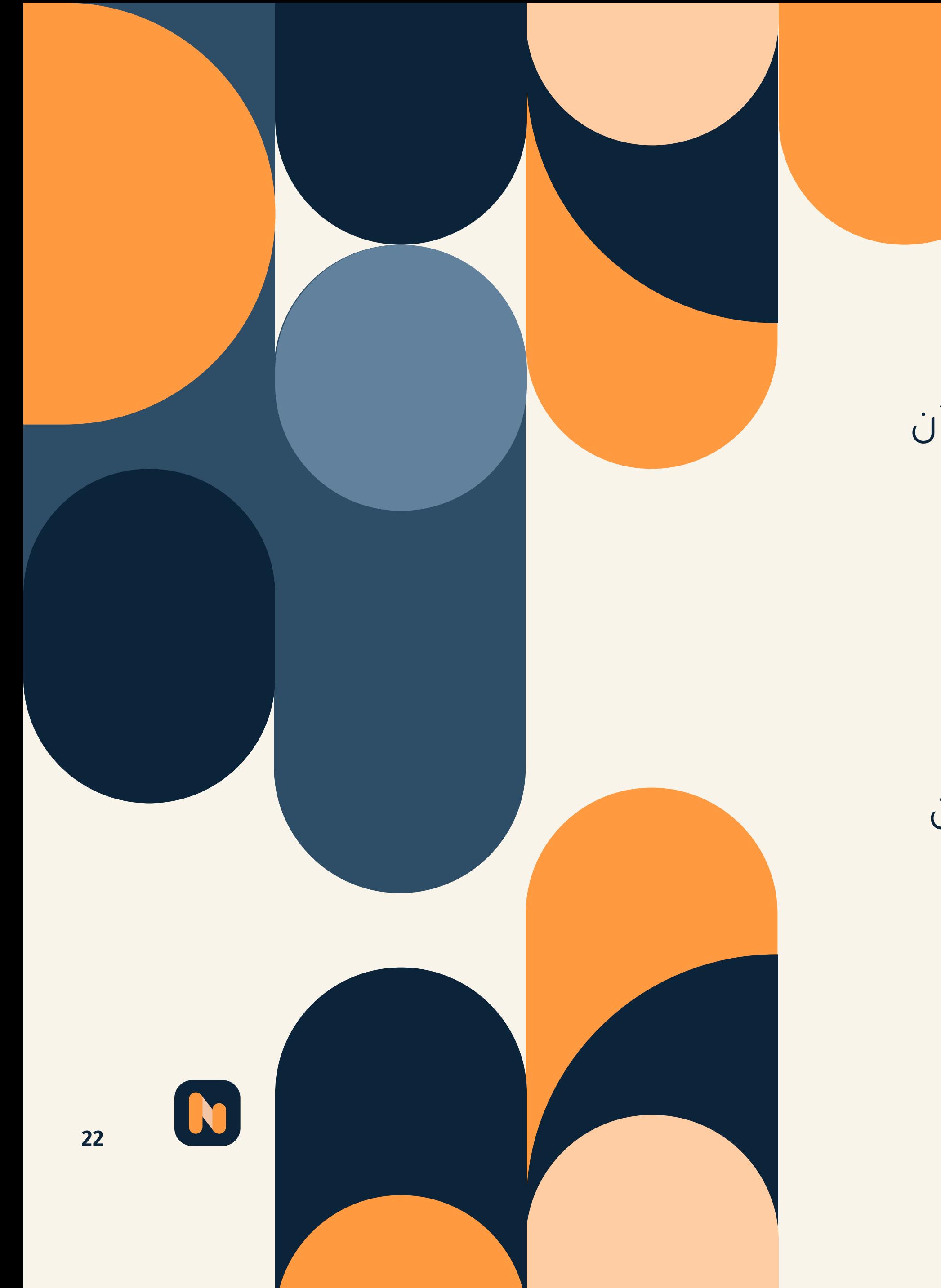

يوضح هذا المقياس عدد المستخدمين الجدد الذين تابعوا صفحتك. ويتم تقسيمها إلى أقسام مدفوعة وغير مدفوعة. علماً بأن فيسبوك يحذر من أن هذه الأرقام تقديرية.

كم عدد المتابعين الجدد لديك مطروحًا منه عدد المستخدمين الذين ألغوا متابعة صفحتك. وينقسم هذا القسم إلى متابعِين غير متابَعين، ومتابعين مدفوعي الأجر. ومتابعين عبر الإنترنت.

كم مرة تابع المستخدمون صفحتك، ومن أين تابعوها. تتضمن الخيارات سطح مكتب غير المصنف، وصفحتك، والبحث، واقتراحات الصفحة.

# Page äsandl gerlin 09 :followers

#### ■ إجمالي متابعين صفحتك الخاصة:

كم عدد المستخدمين الذين يتابعون صفحتك حتى اليوم.

#### **عماض المتابعين:** [

#### **]** أين حدثت صفحتك التالية:

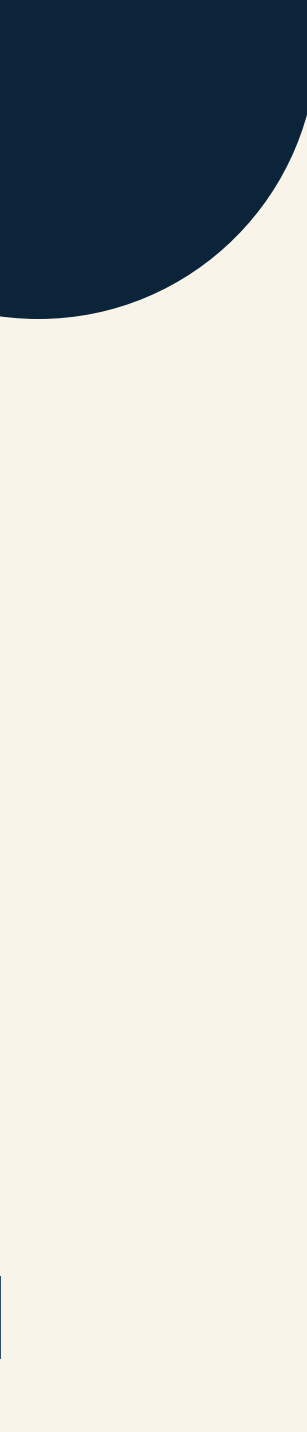

#### كيفية استخدام تحليلات الفيس بوك Facebook Insights لتحسين متابعين الصفحة:

إذا كنت ترغب في زيادة عدد متابعيك للصفحة، فاذكر أو اربط حساب فيس بوك الخاص بك على قنوات التسويق الأخرى. بالإضافة إلى اقتراحات تحسين المقاييس الأخرى! يمكنك أيضًا الاعتماد على وكالة تسويق عبر وسائل التواصل الاجتماعي.

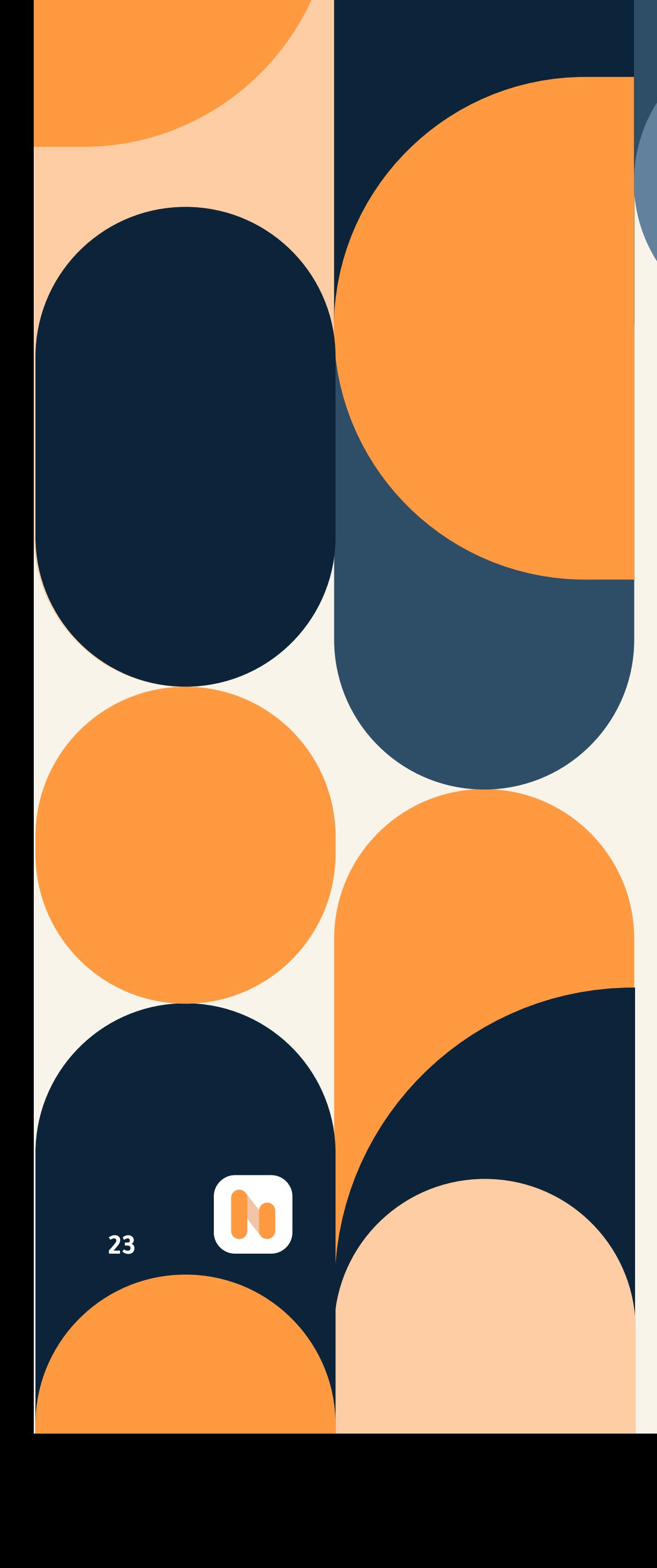

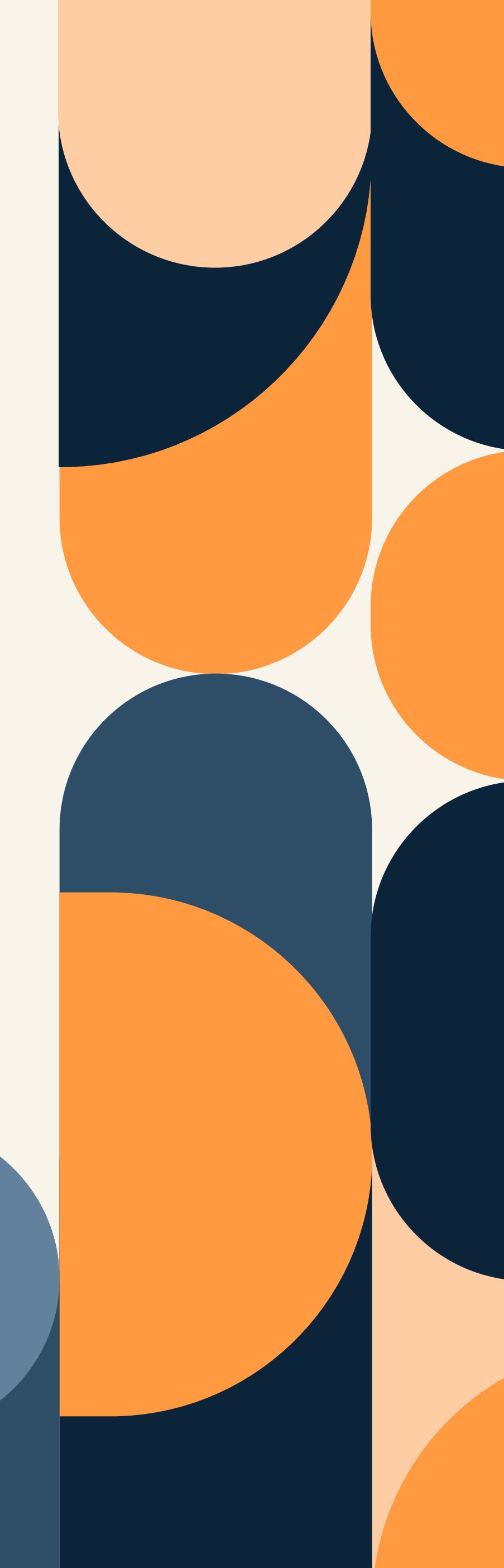

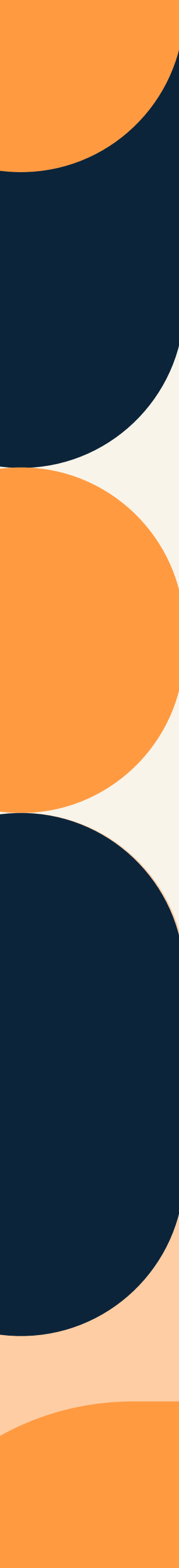

# <span id="page-23-0"></span>كيفية استخدام تحليلات الفيس بوك<br>Facebook Insights لتحسين الطلبات:

إذا كنت لا تبيع العديد من المنتجات كما قد ترغب عبر فيس بوك، فحاول تبديل الطريقة التي تضعها بها على الجداول الزمنية للمستخدمين!

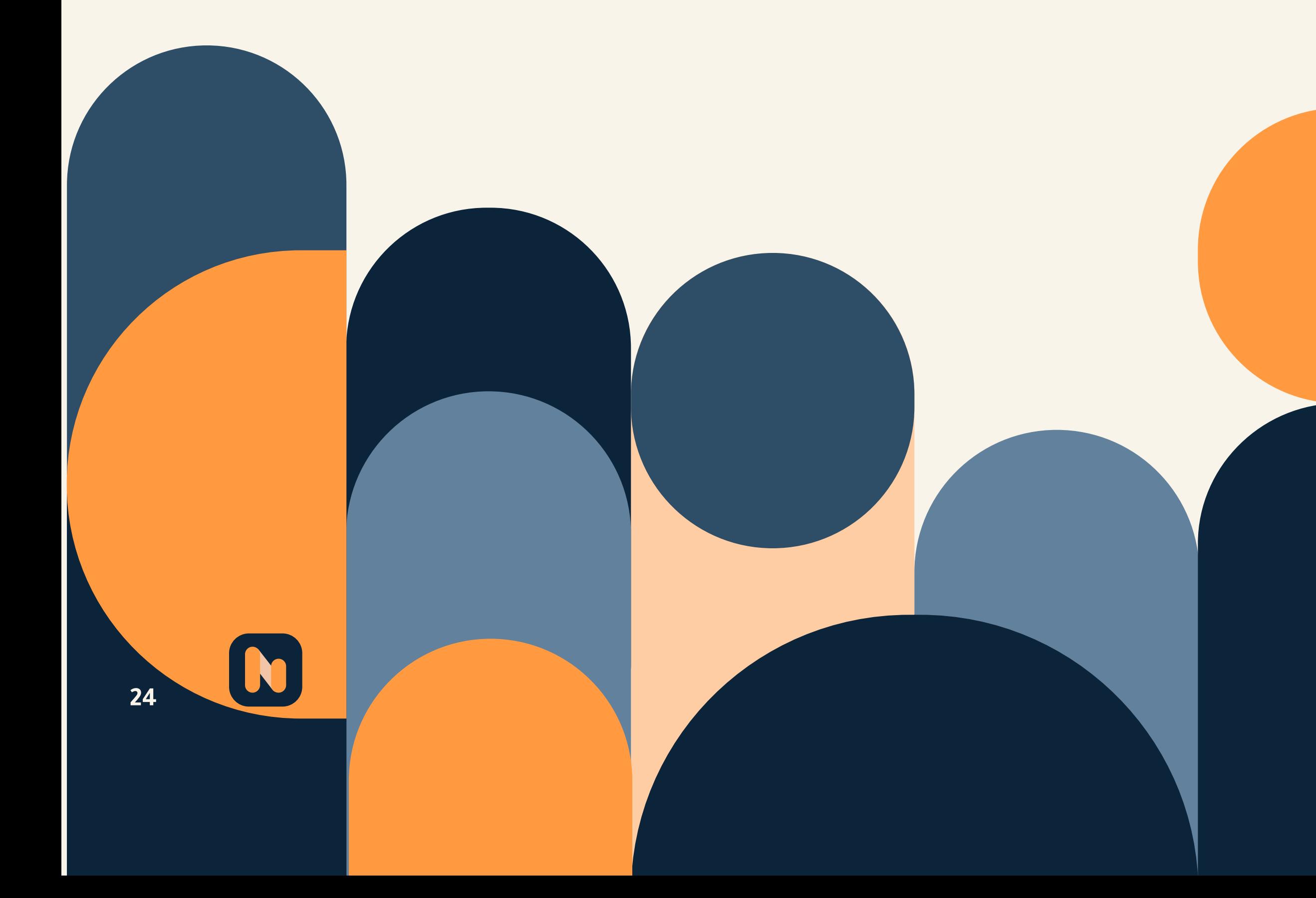

#### :Orders üllbull 10

هذا مقياس ممتاز لمتاجر التجارة الإلكترونية؛ لإنه يعطى نظرة ثاقبة على عدد الطلبات التي تلقيتها في تلك الفترة المحددة التي اخترتها.

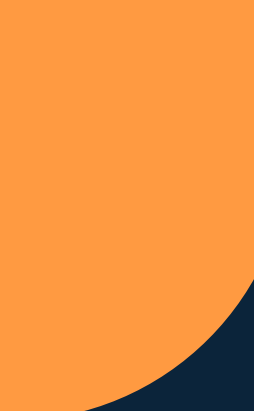

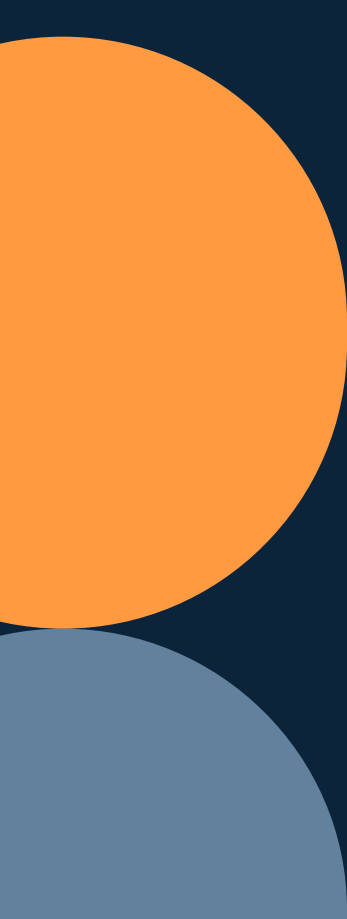

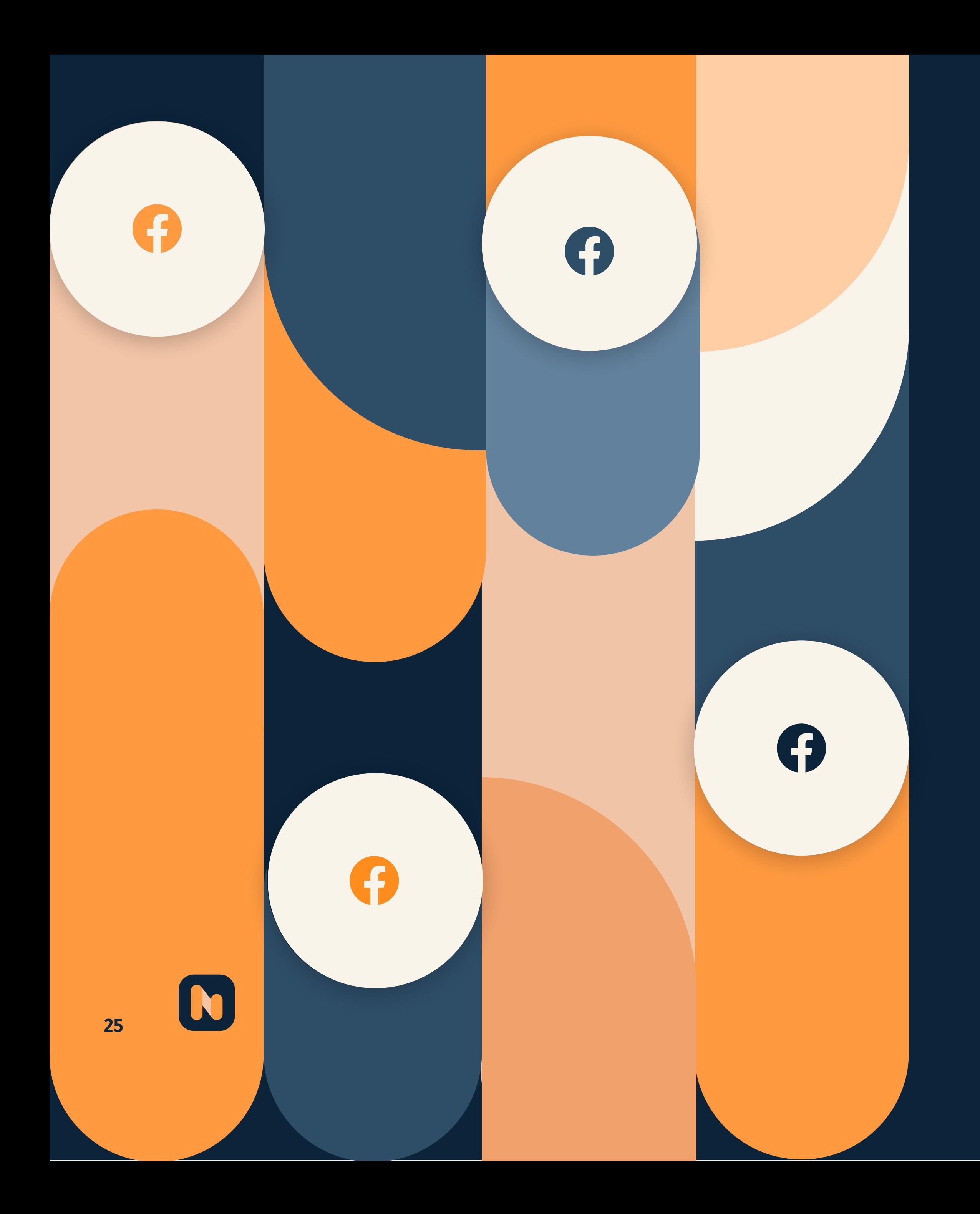

إلى هنا يكون ختام مقالنا في دليل منصة أفضل التحليلات Afdal Analytics عن أهم تحليلات فيس بوك Facebook Insights، وأهميتها في نمو أعمالك التجارية كمسوق رقمى وصاحب عمل تجارى.|

قدم لاستشارة لخبراء منصة أفضل التحليلات Afdal Analytics حول كيفية إدارة عملك التجارى. واستخدام أداة تحليلات الفيس بوك لنمو أعمالك، تواصل معنا هنا (موقع أفضل التحليلات)

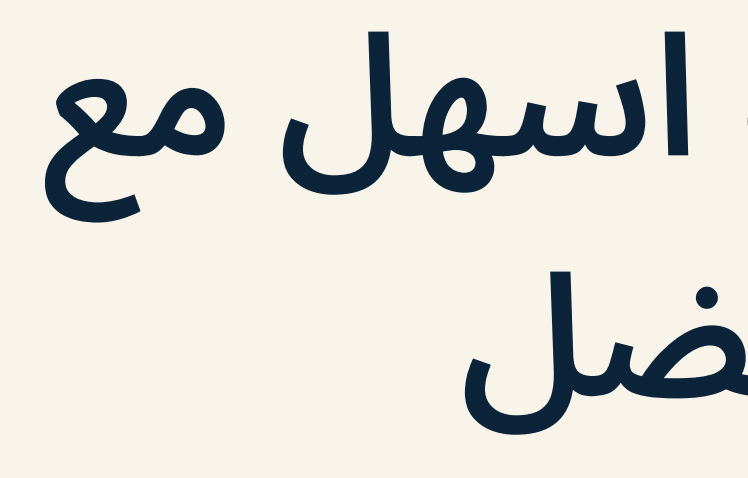

تابع أداء كافة بيانات حملاتك الإعلانية بطريقة أسرع و أسهل من مكان واحد ِ بإستخدام منصة أفضل T المنصة الأولى التى تدعم اللغة العربية بشكل كامل

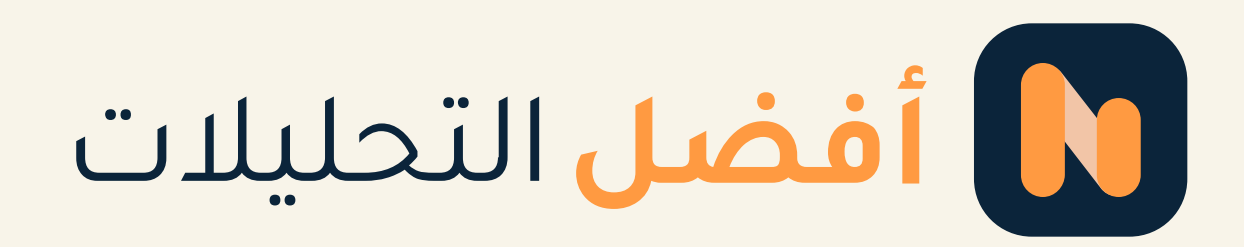

# عالم التحليلات اسهل مع<br>منصة أفضل

ِ جرب منصة أفضل مجاناً